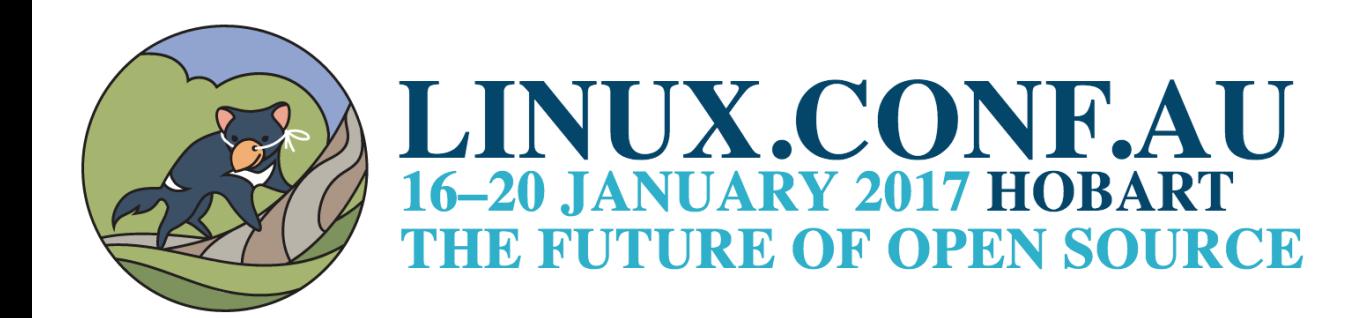

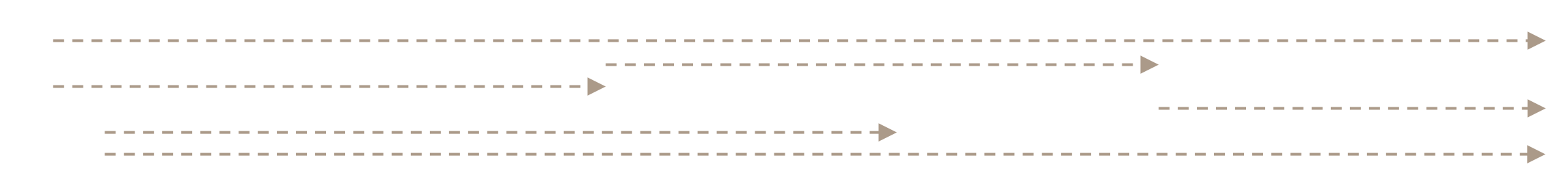

# **BPF: Tracing and More**

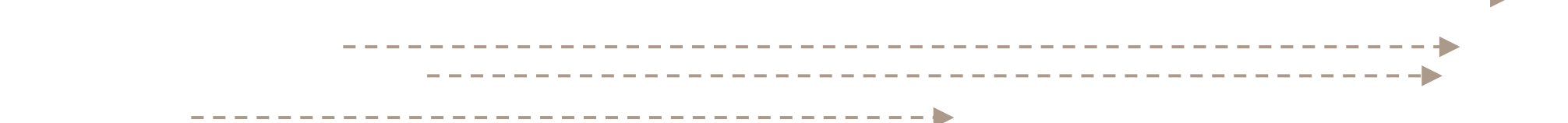

Brendan Gregg *Senior Performance Architect* 

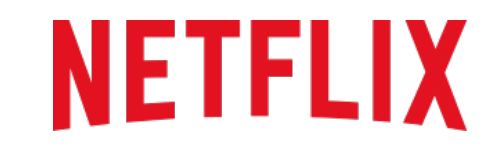

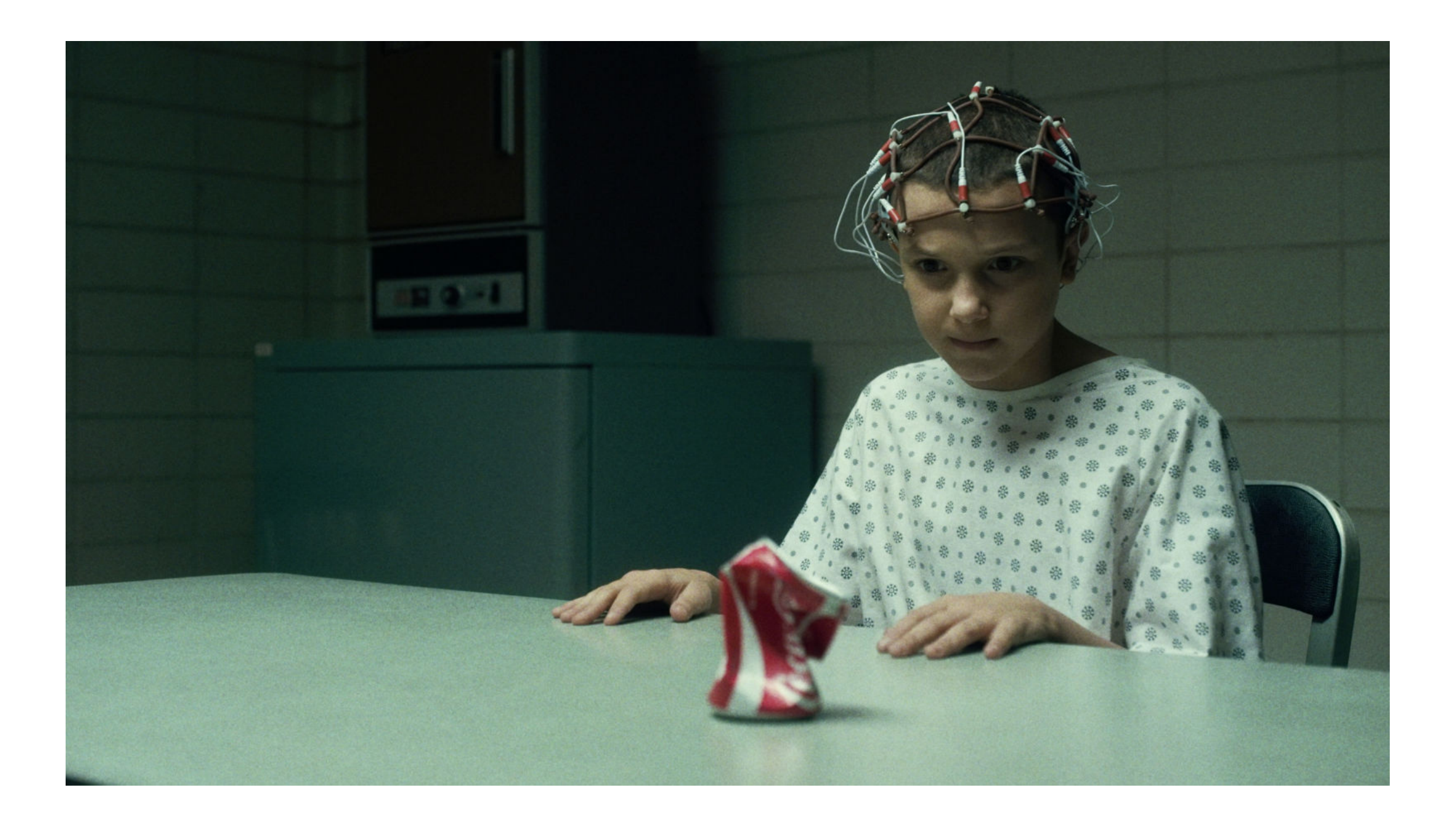

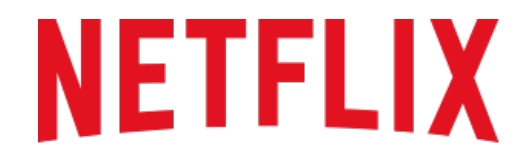

**REGIONS WHERE NETFLIX IS AVAILABLE** 

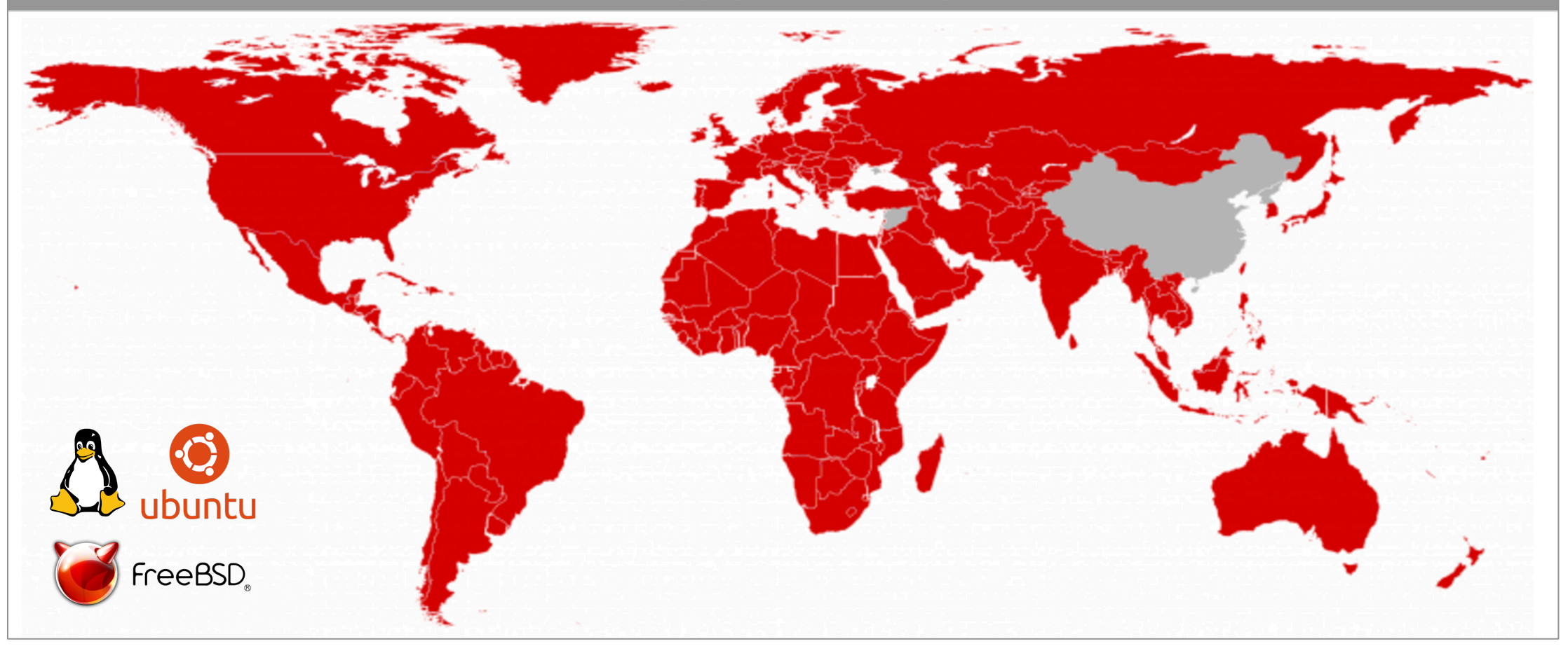

#### Ye Olde BPF

Berkeley Packet Filter

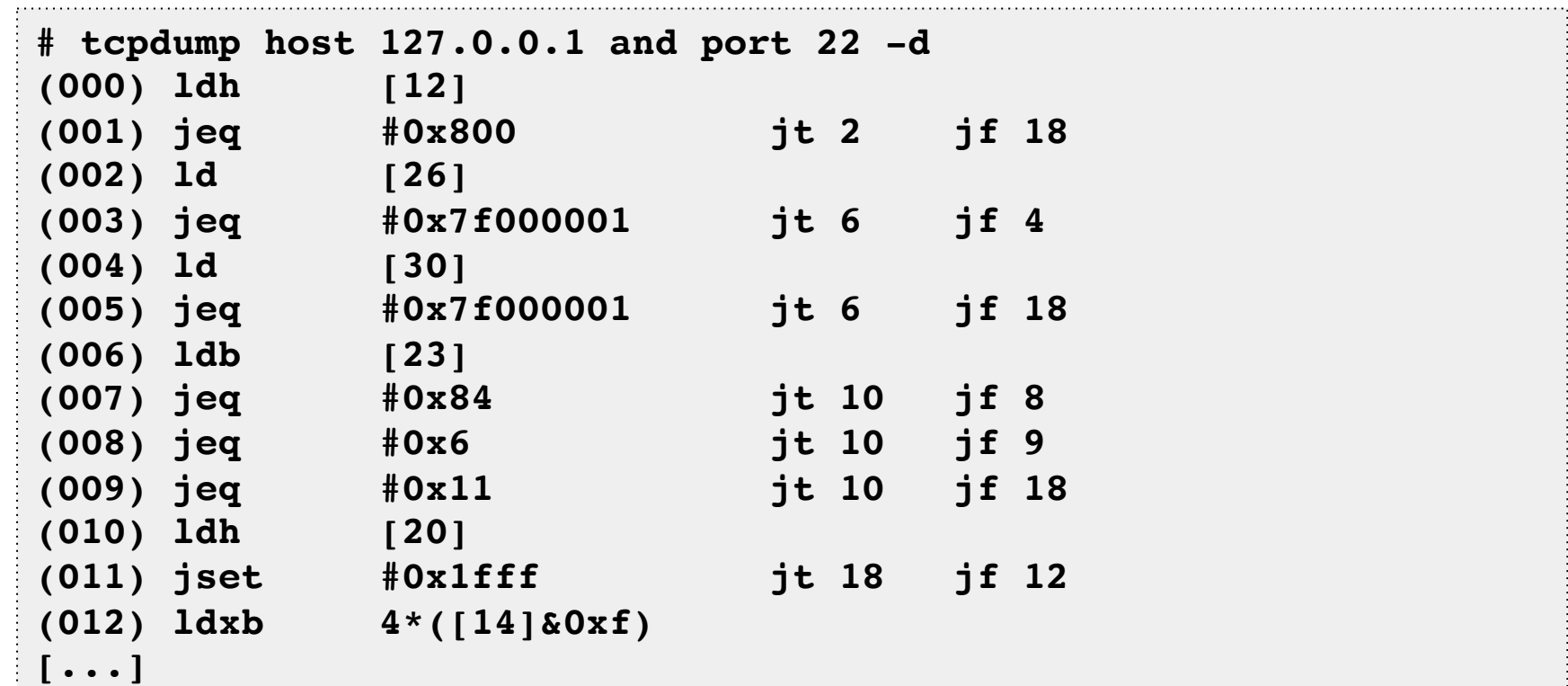

Optimizes tcpdump filter performance An in-kernel sandboxed virtual machine

#### Enhanced BPF

also known as just "BPF"

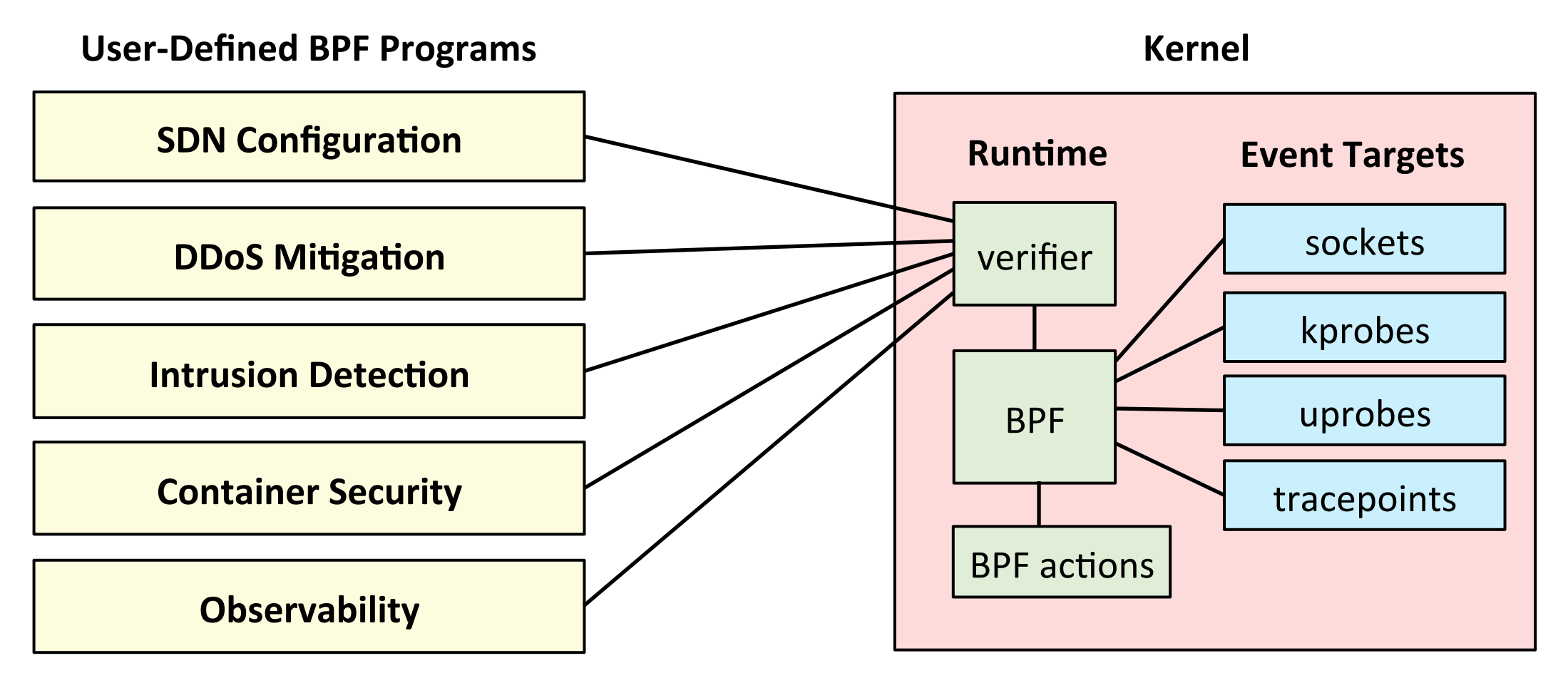

#### Demo

#### XDP

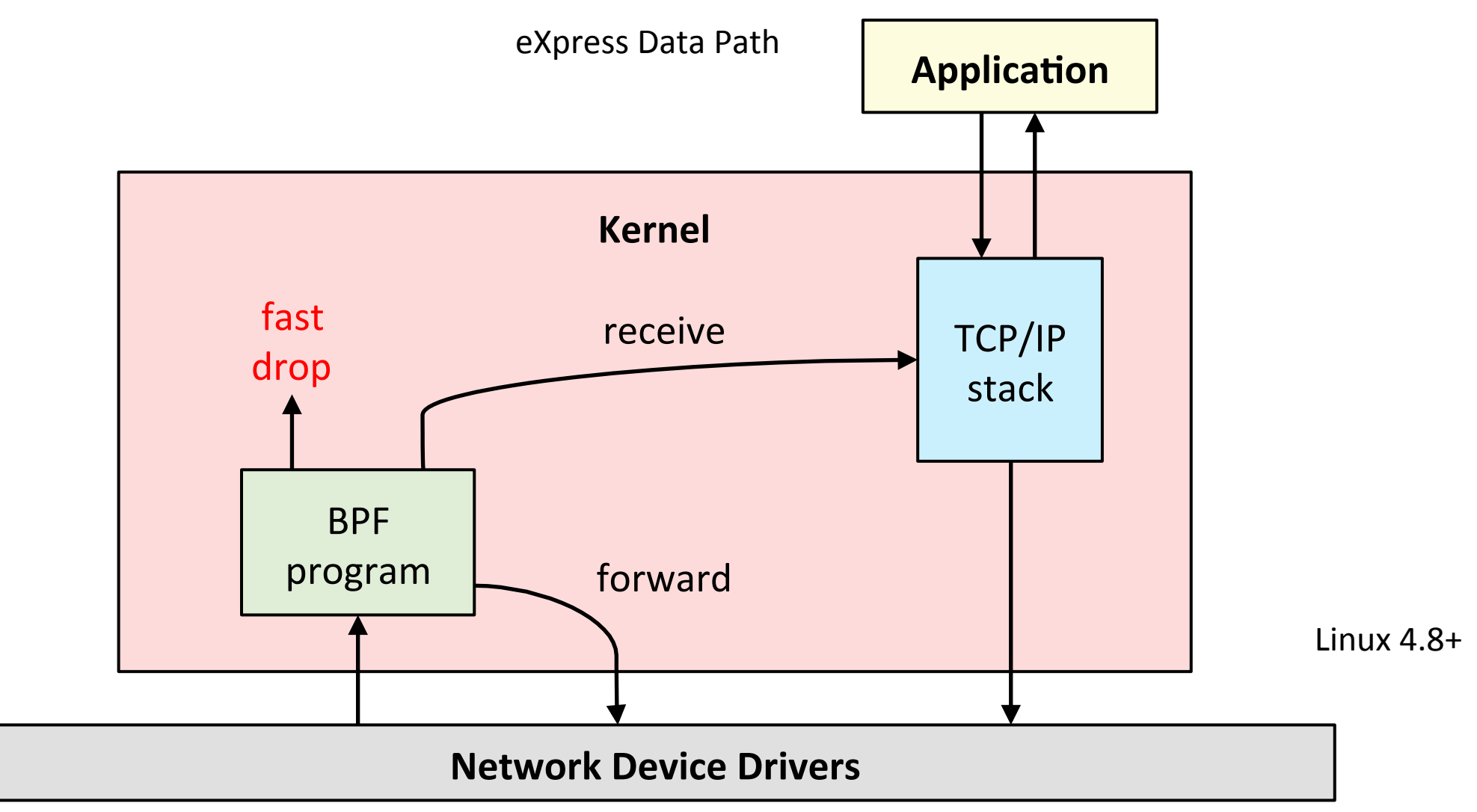

#### Intrusion Detection

**BPF Security Module** 

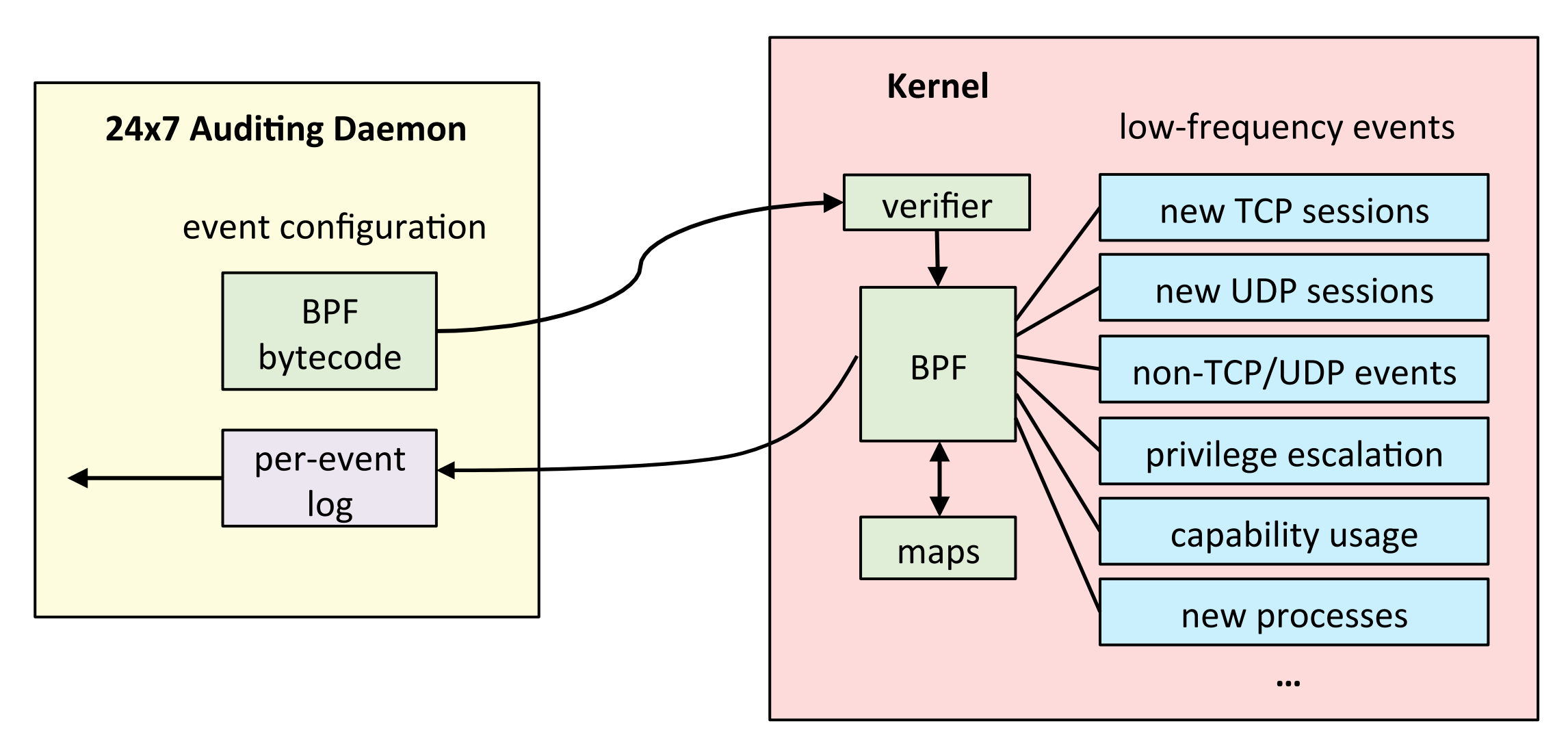

#### **Container Security**

Networking & security policy enforcement

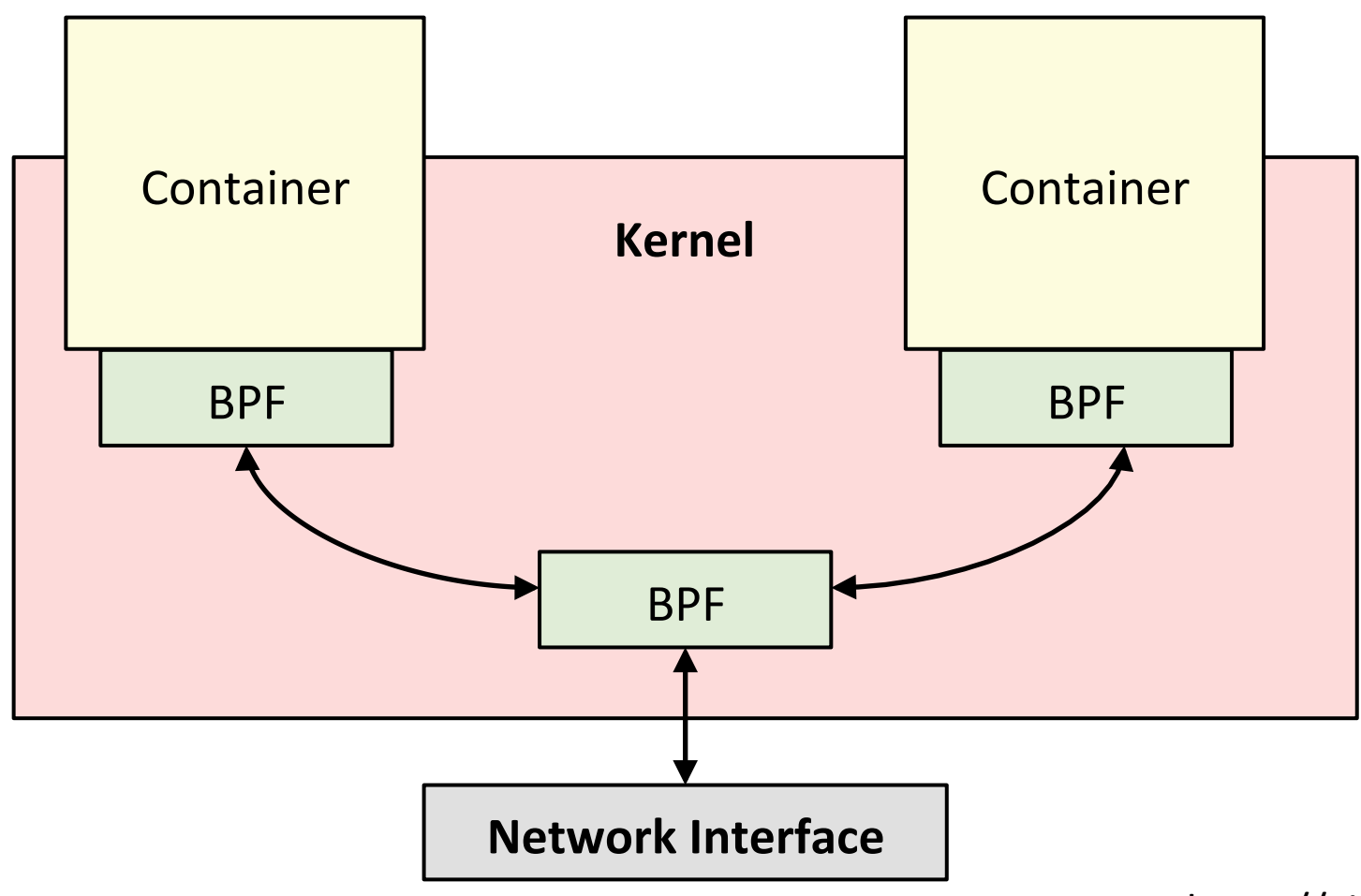

https://github.com/cilium/cilium

#### **Observability**

Performance Analysis & Debugging

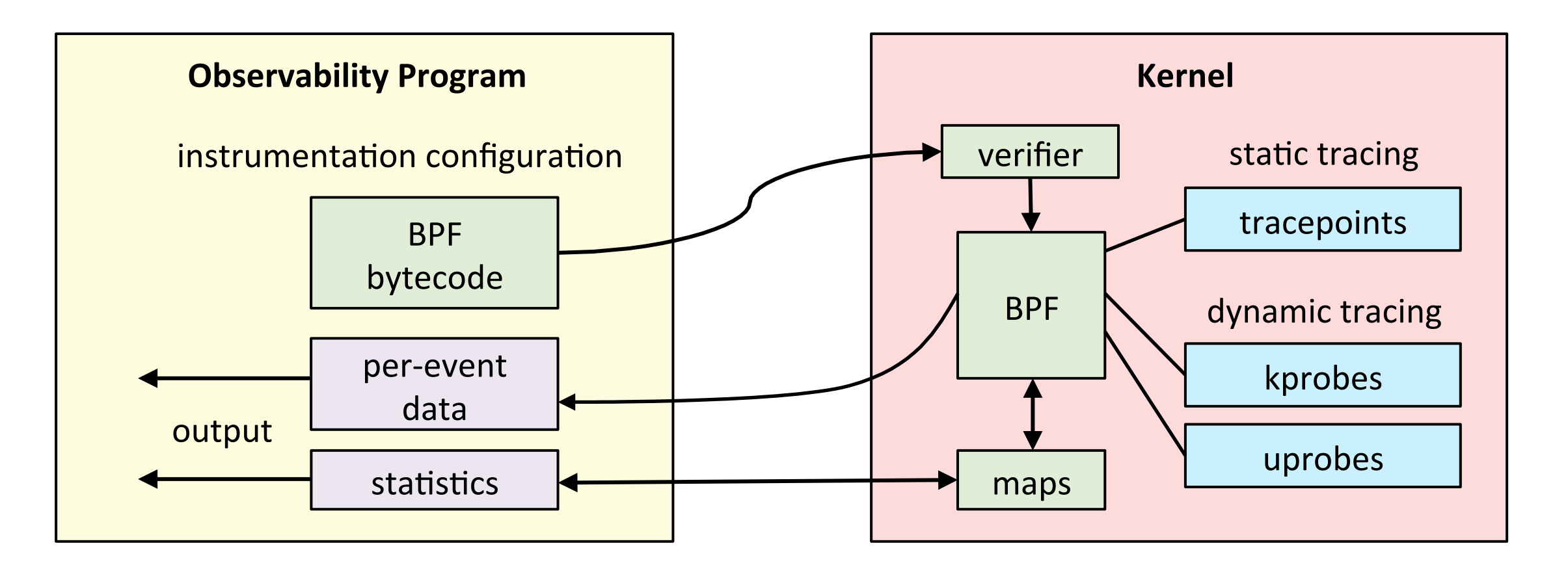

https://github.com/iovisor/bcc

# **WHAT DYNAMIC TRACING CAN DO**

Wielding Superpowers

### Previously

- Metrics were vendor chosen, closed source, and incomplete
- The art of inference & making do

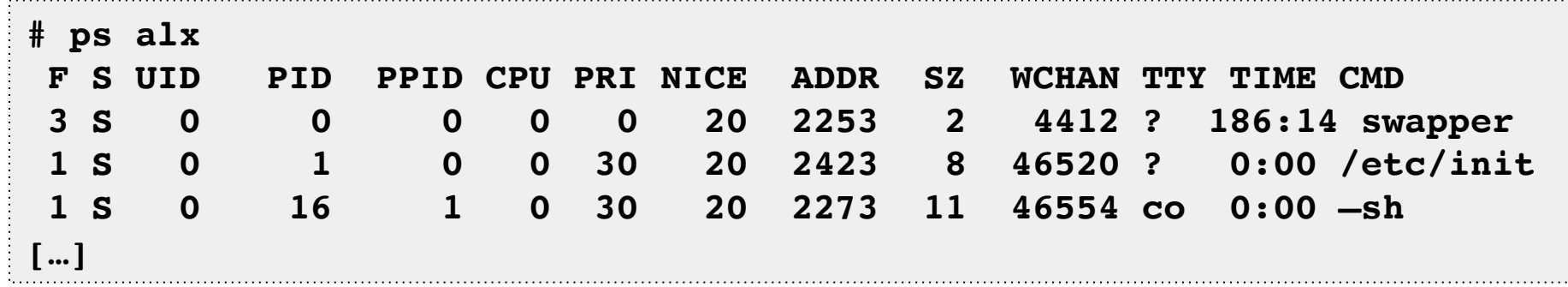

#### Crystal Ball Observability

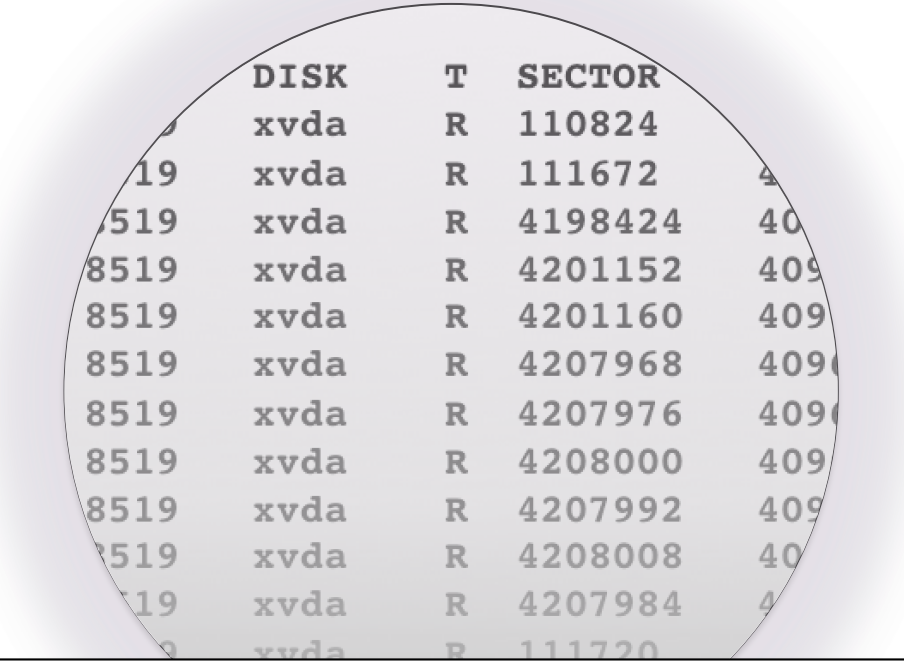

**Dynamic Tracing** 

#### Linux Event Sources

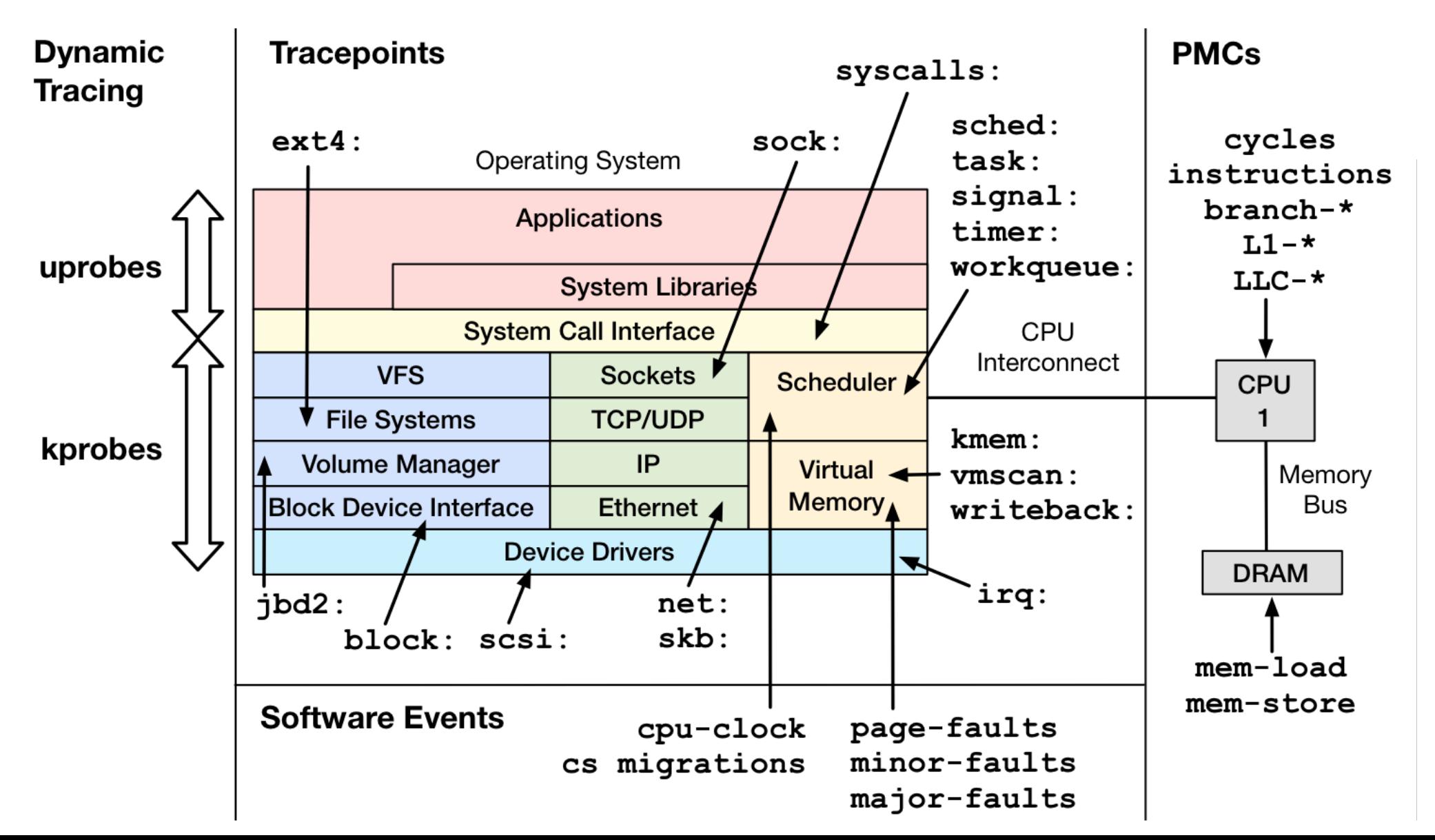

#### Event Tracing Efficiency

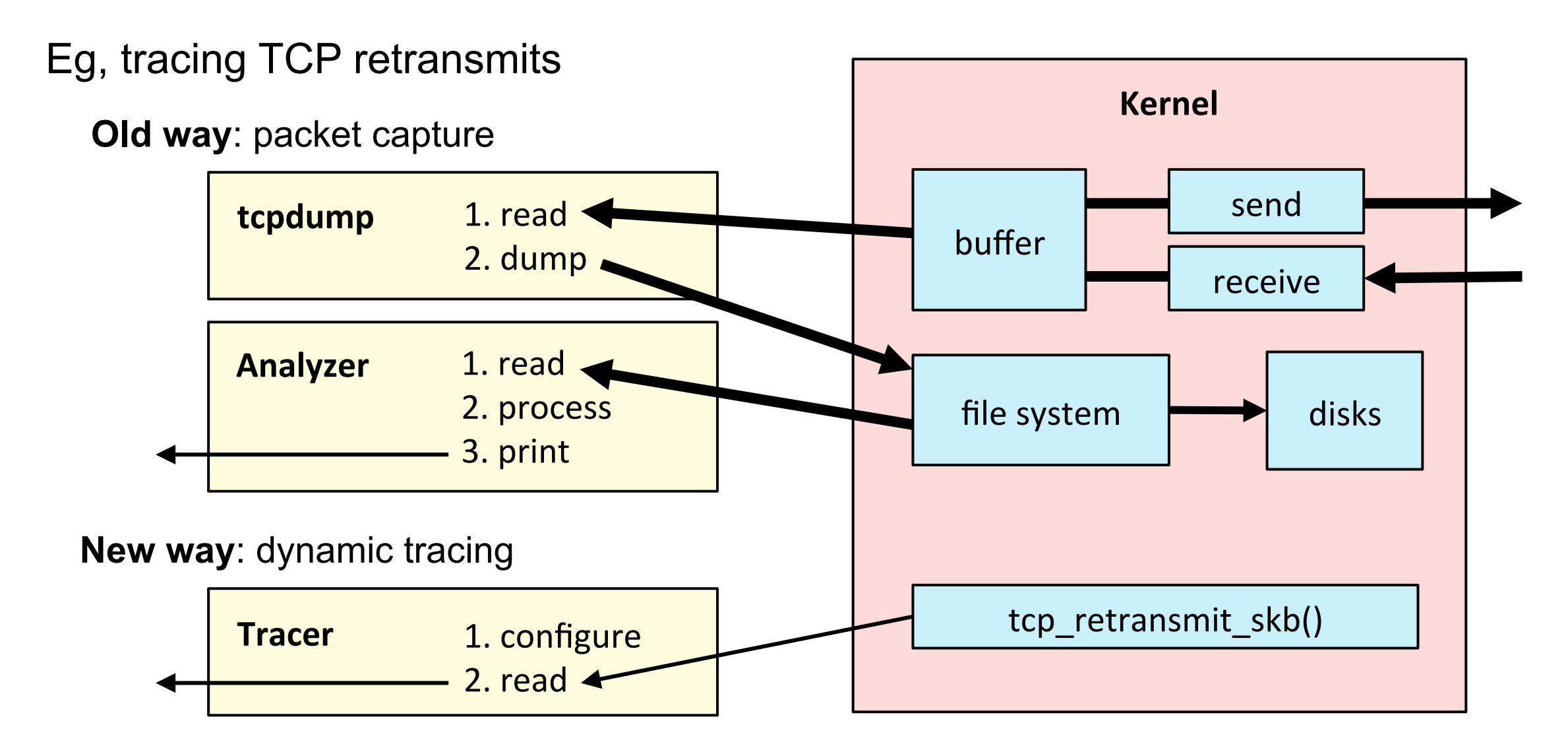

#### New CLI Tools

```
# biolatency
Tracing block device I/O... Hit Ctrl-C to end.
\mathbf{C} usecs : count distribution
      4 -> 7 : 0 | |
      8 -> 15 : 0 | |
      16 -> 31 : 0 | |
      32 -> 63 : 0 | |
      64 -> 127 : 1 | |
     128 -> 255 : 12 |******** |
     256 -> 511 : 15 |********** |
     512 -> 1023 : 43 |******************************* |
    1024 -> 2047 : 52 |**************************************|
    2048 -> 4095 : 47 |********************************** |
    4096 -> 8191 : 52 |**************************************|
    8192 -> 16383 : 36 |************************** |
   16384 -> 32767 : 15 |********** |
   32768 -> 65535 : 2 |* |
   65536 -> 131071 : 2 |* |
```
#### New Visualizations and GUIs

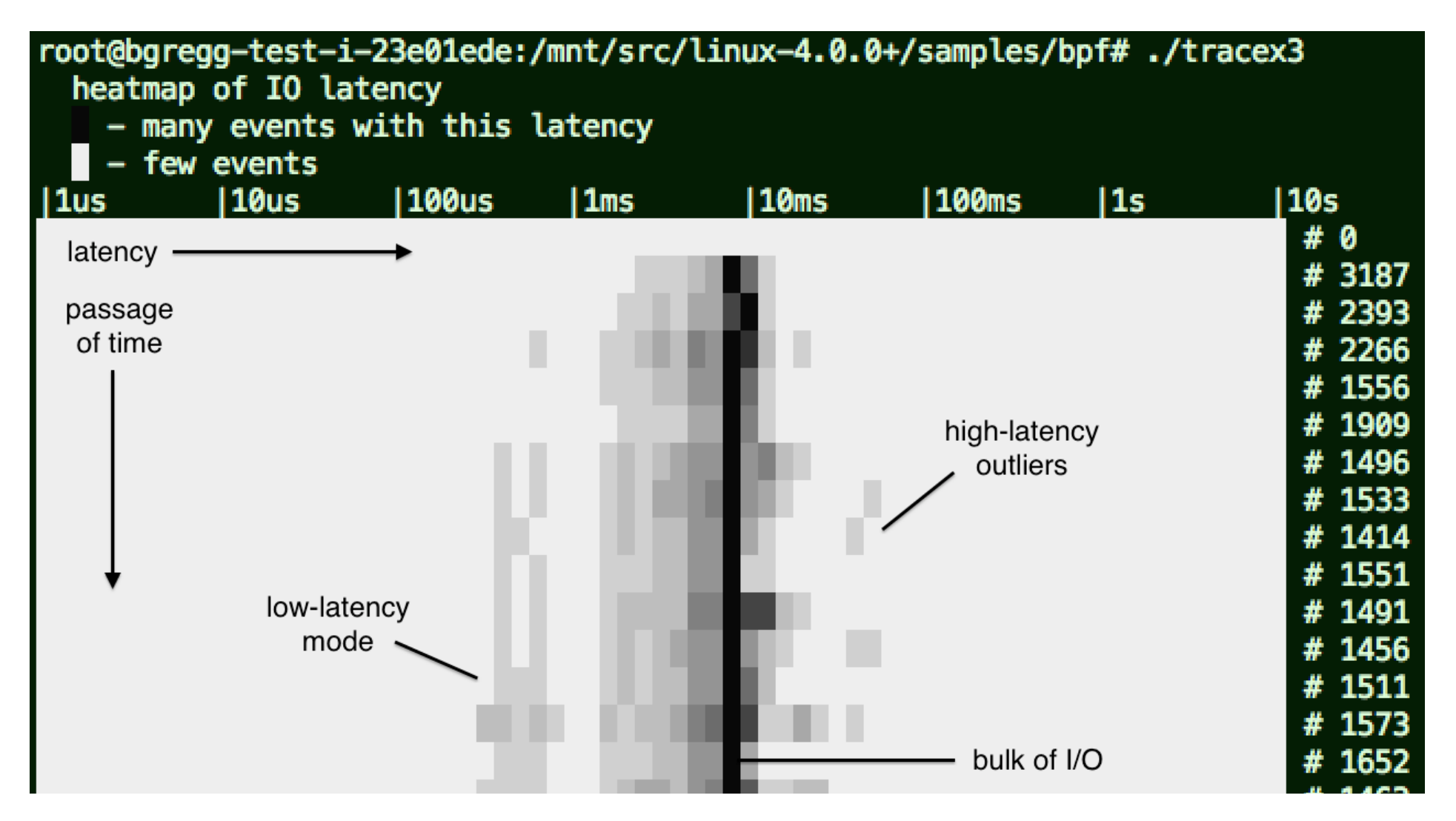

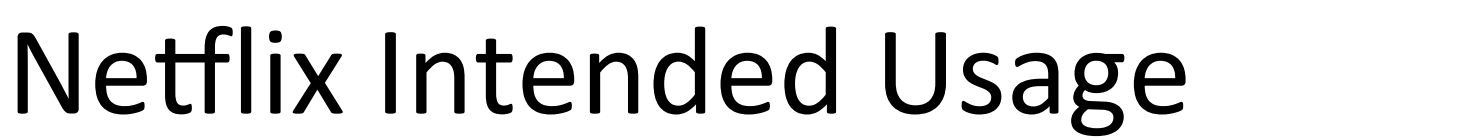

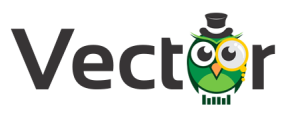

#### Self-service UI:

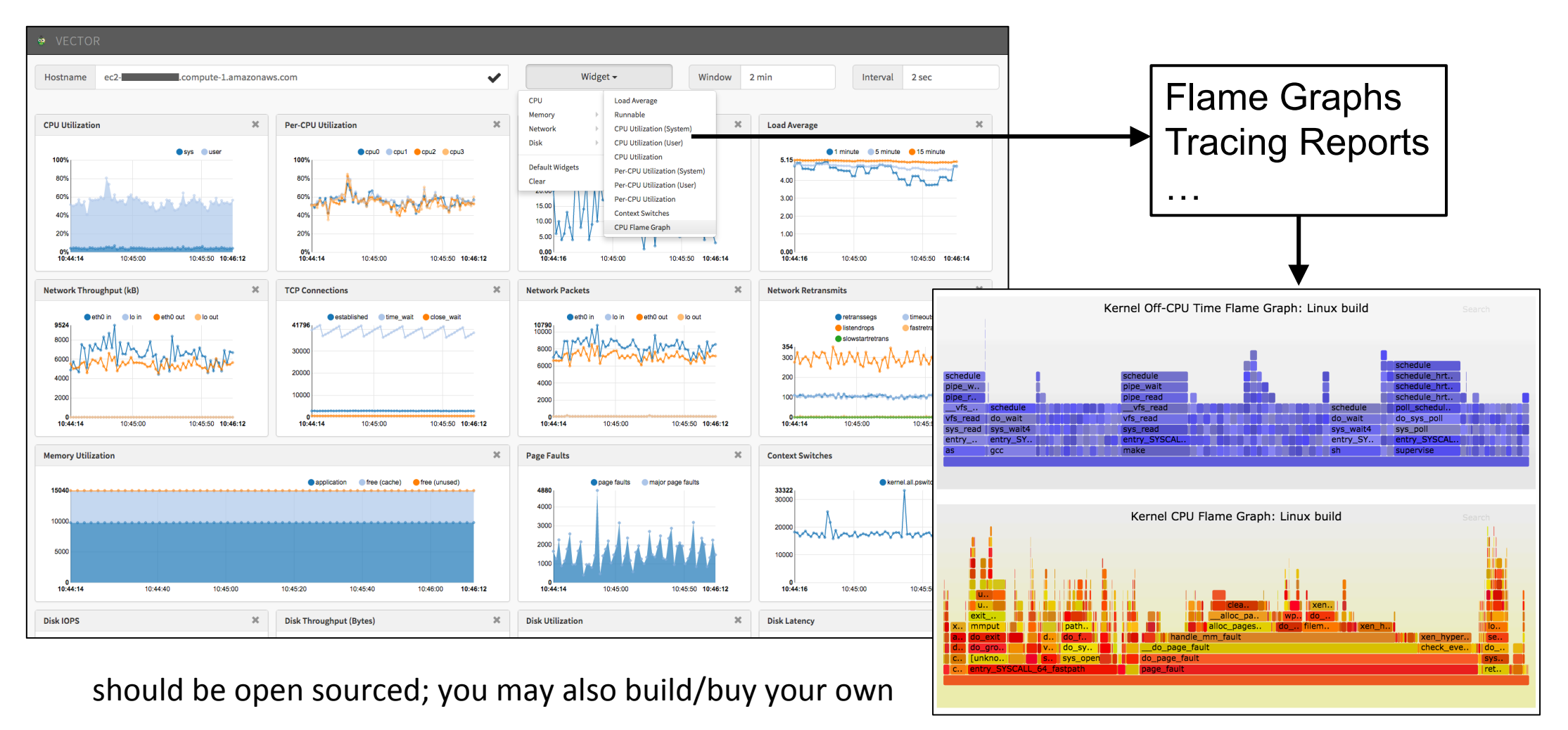

#### Conquer Performance

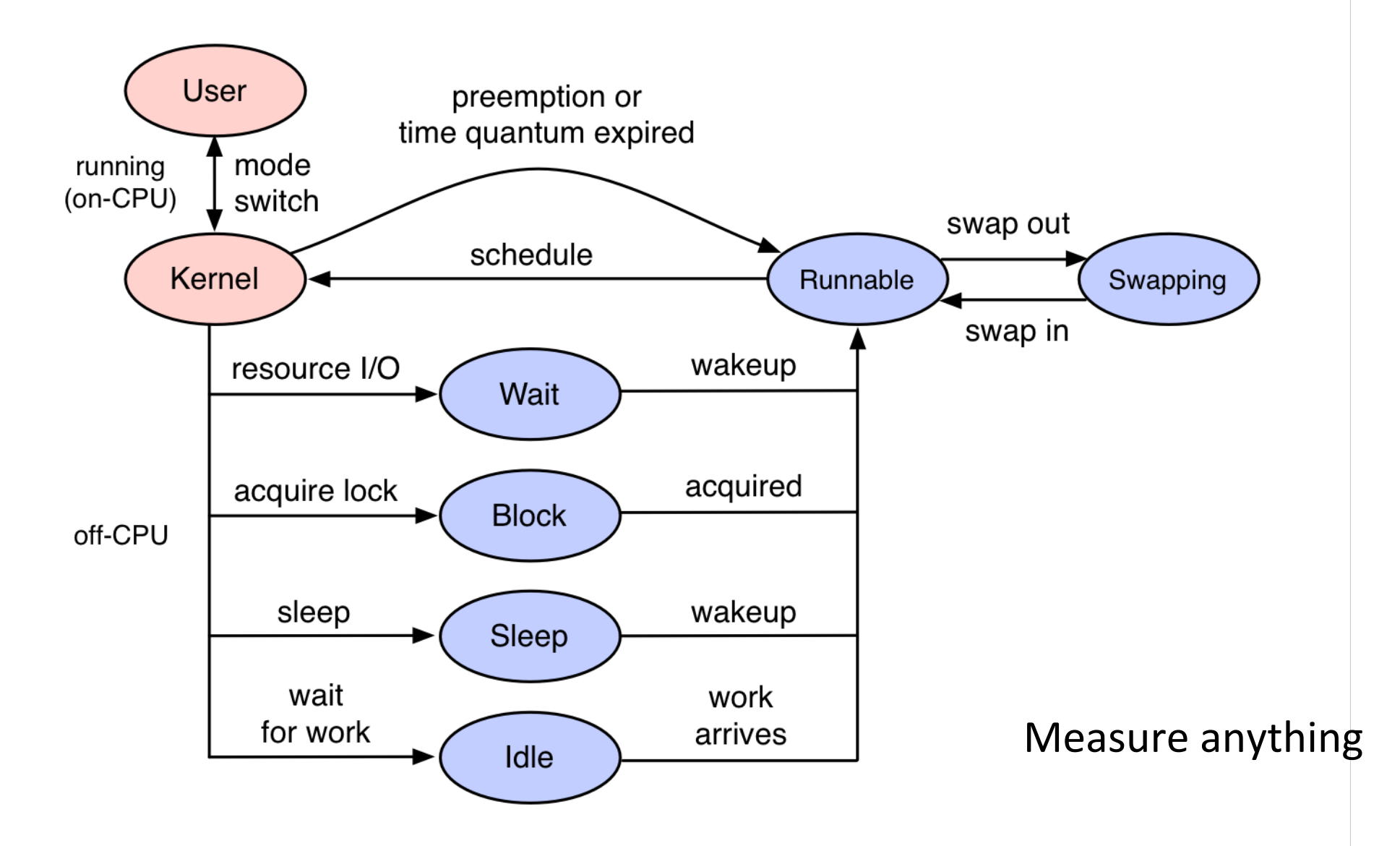

# **BPF TRACING**

Introducing enhanced BPF

# A Linux Tracing Timeline

- 1990's: Static tracers, prototype dynamic tracers
- 2000: LTT + DProbes (dynamic tracing; not integrated)
- 2004: kprobes (2.6.9)
- 2005: DTrace (not Linux), SystemTap (out-of-tree)
- 2008: ftrace  $(2.6.27)$
- 2009: perf  $(2.6.31)$
- 2009: tracepoints  $(2.6.32)$
- 2010-2016: ftrace & perf events enhancements
- 2014-2016: BPF patches

also: LTTng, ktap, sysdig, ...

#### **BPF Enhancements by Linux Version**

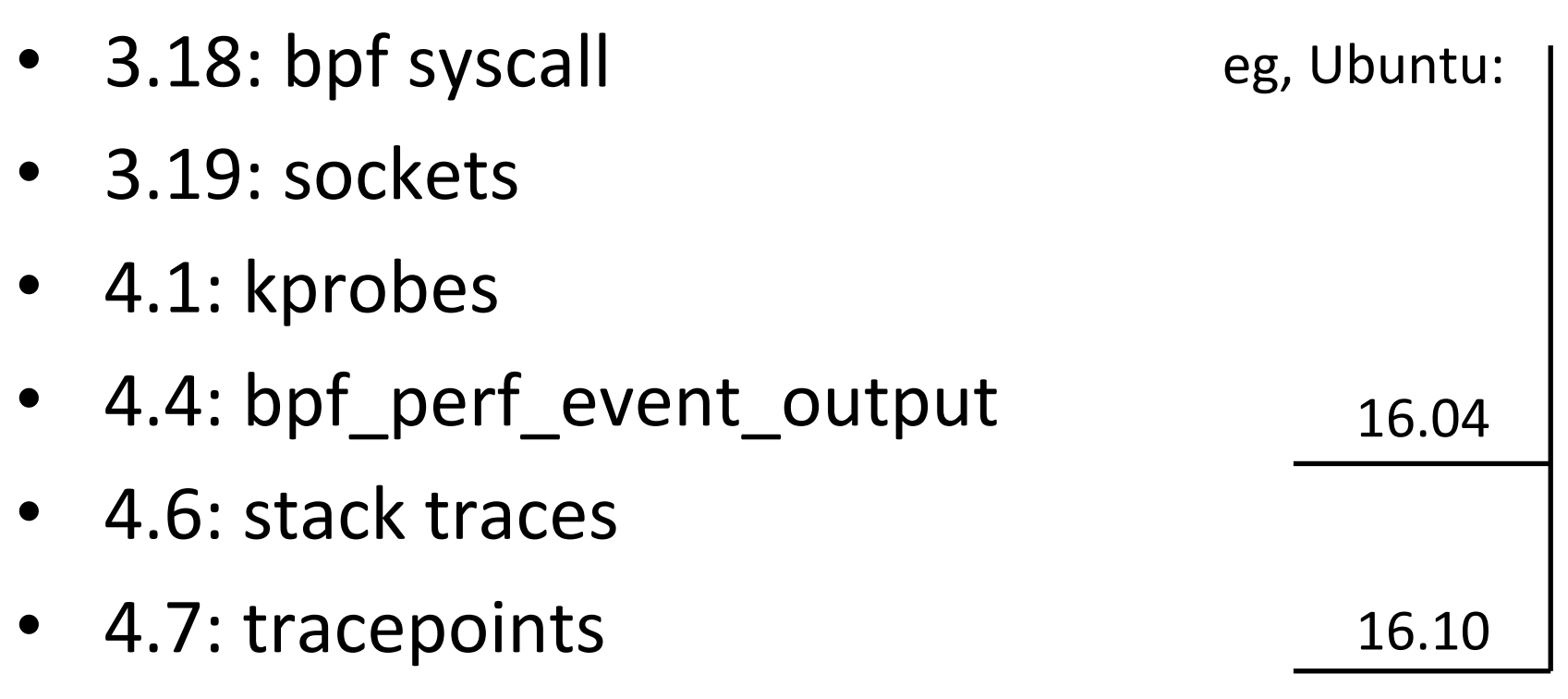

• 4.9: profiling

# Enhanced BPF is in Linux

#### BPF

- aka eBPF == enhanced Berkeley Packet Filter
	- $-$  Lead developer: Alexei Starovoitov (Facebook)
- Many uses
	- Virtual networking
	- Security
	- Programmatic tracing
- Different front-ends
	- C, perf, bcc, ply, … BPF mascot

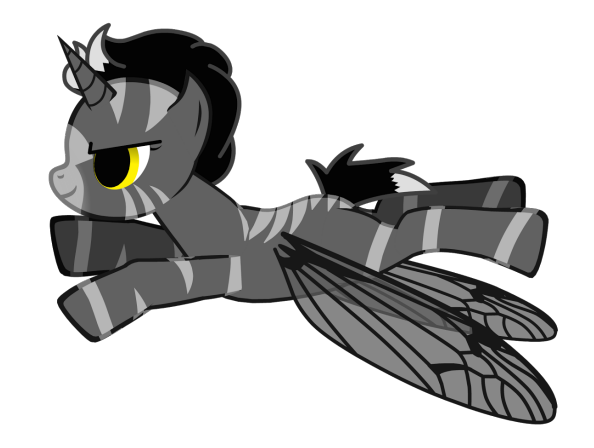

#### **BPF** for Tracing

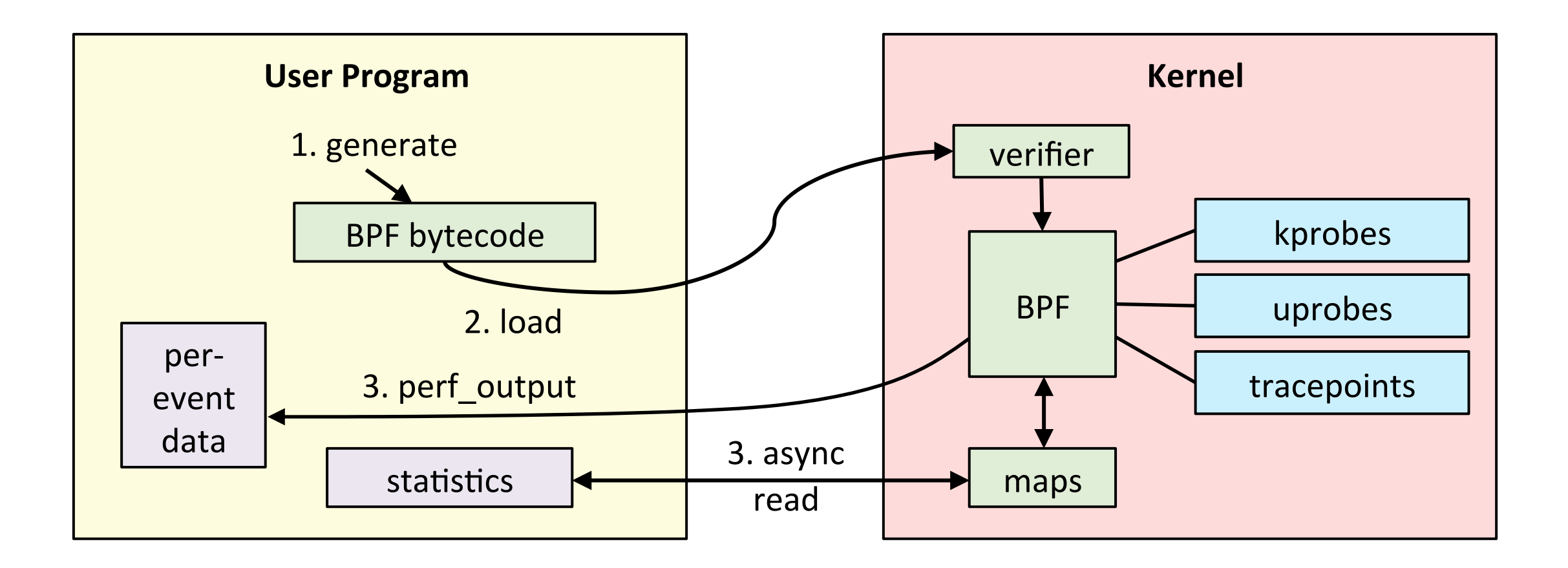

#### Raw BPF

```
struct bpf insn prog[] = {BPF MOV64 REG(BPF REG 6, BPF REG 1),
        BPF LD ABS(BPF B, ETH HLEN + offsetof(struct iphdr, protocol) /* R0 = ip->proto */),
        BPF_STX_MEM(BPF_W, BPF_REG_10, BPF_REG_0, -4), /* *(u32 *)(fp - 4) = r0 */
        BPF MOV64 REG(BPF REG 2, BPF REG 10),
        BPF_ALU64_IMM(BPF_ADD, BPF_REG_2, -4), /* r2 = fp - 4 */BPF LD MAP FD(BPF REG 1, map fd),
        BPF_RAW_INSN(BPF_JMP | BPF_CALL, 0, 0, 0, BPF_FUNC_map_lookup_elem),
        BPF JMP IMM(BPF JEQ, BPF REG 0, 0, 2),
        BPF MOV64 IMM(BPF REG 1, 1), /* r1 = 1 */BPF RAW INSN(BPF STX | BPF XADD | BPF DW, BPF REG 0, BPF REG 1, 0, 0), /* xadd r0 += r1 */
        BPF MOV64 IMM(BPF REG 0, 0), /* r0 = 0 */BPF EXIT INSN(),
```
 $\cdot$ 

# C/BPF

```
SEC("kprobe/__netif_receive_skb_core")
int bpf_prog1(struct pt_regs *ctx)
\{/* attaches to kprobe netif receive skb,
         * looks for packets on loobpack device and prints them
         * /
        char devname[IFNAMSIZ];
        struct net_device *dev;
        struct sk_buff *skb;
        int len;
        /* non-portable! works for the given kernel only */skb = (struct sk_buff*) PT_REGS_PARM1(ctx);dev = (skb - >dev);
```
samples/bpf/tracex1\_kern.c **58 lines truncated** 

# bcc

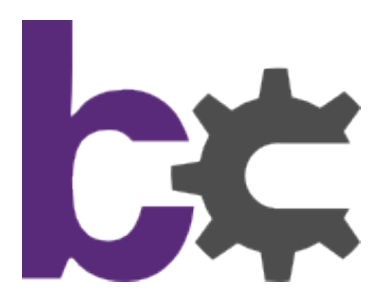

- BPF Compiler Collection
	- https://github.com/iovisor/bcc
	- Lead developer: Brenden Blanco
- Includes tracing tools
- Front-ends:
	- Python
	- Lua
	- C++
	- C helper libraries
	- golang (gobpf)

Tracing layers:

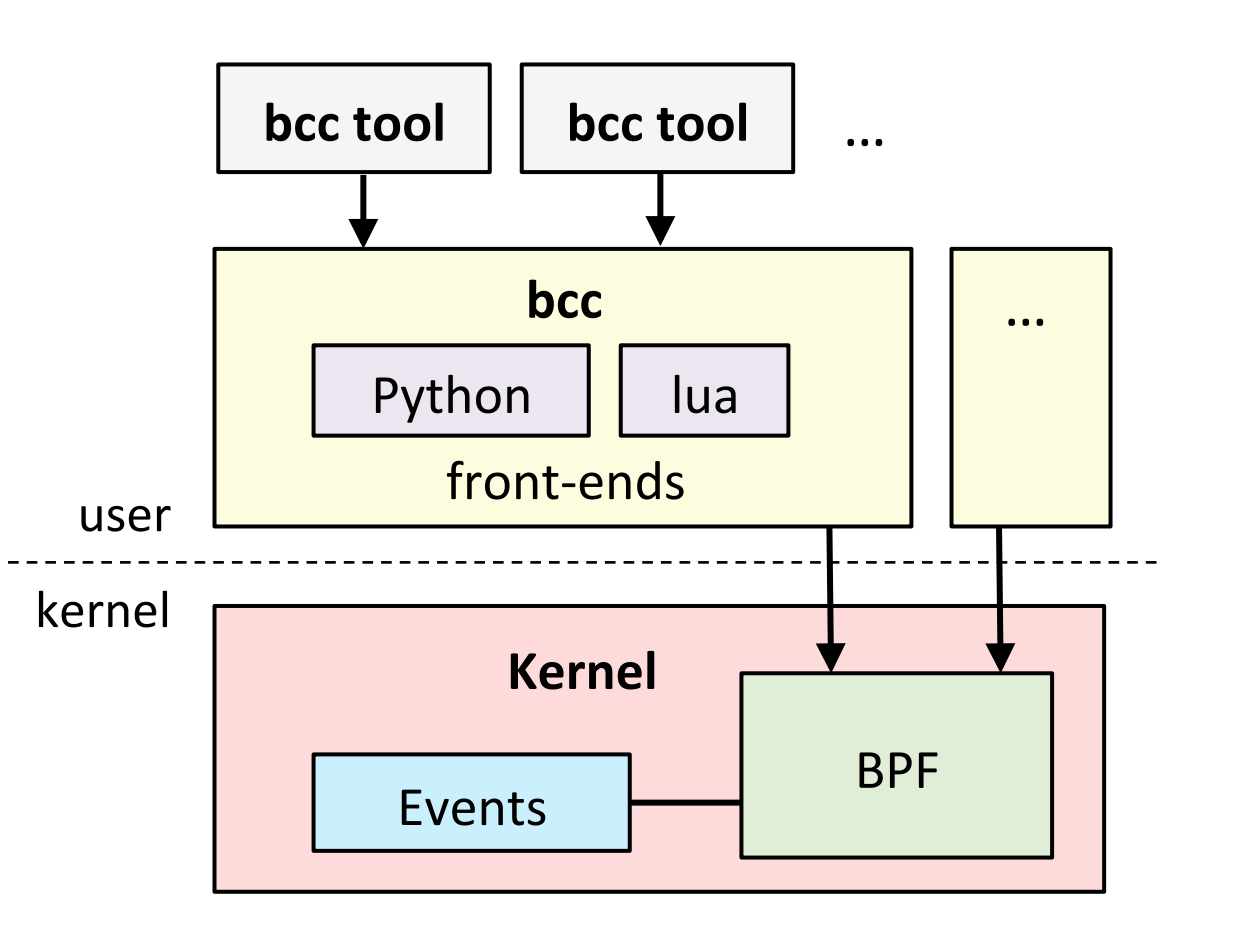

# bcc/BPF

```
# load BPF program
                                                                # header
b = BPF(text=" " "#include <uapi/linux/ptrace.h>
#include <linux/blkdev.h>
BPF_HISTOGRAM(dist);
                                                                try:
int kprobe_blk_account_io_completion(struct pt_regs *ctx,
    struct request *req)
\{print
    dist.increment(bpf_log21(req-> data len / 1024));return 0;
                                                                # output
}
n n n \lambda
```

```
print("Tracing... Hit Ctrl-C to end.")
# trace until Ctrl-C
    sleep(99999999)
except KeyboardInterrupt:
b["dist"].print_log2_hist("kbytes")
```
# ply/BPF

#!/usr/bin/env ply

kprobe:SyS\_read

 $\{$ 

 $\}$ 

\$sizes.quantize(arg(2))

https://github.com/wkz/ply/blob/master/README.md **entire program** 

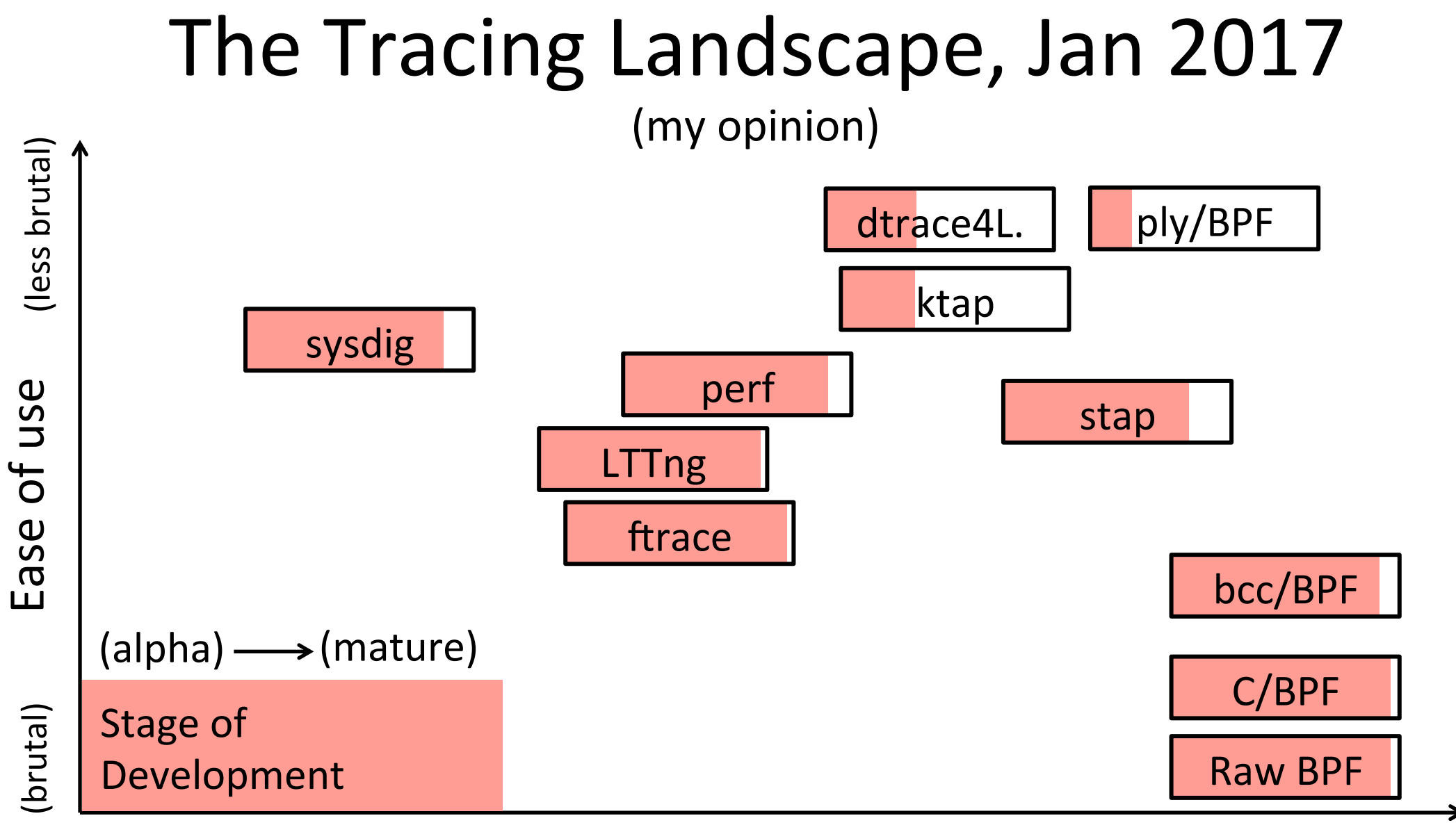

Scope & Capability

#### State of BPF, Jan 2017

- 1. Dynamic tracing, kernel-level (BPF support for kprobes)
- 2. Dynamic tracing, user-level (BPF support for uprobes)
- 3. Static tracing, kernel-level (BPF support for tracepoints)
- 4. Timed sampling events (BPF with perf event open)
- 5. PMC events (BPF with perf event open)
- 6. Filtering (via BPF programs)
- 7. Debug output (bpf\_trace\_printk())
- 8. Per-event output (bpf\_perf\_event\_output())
- 9. Basic variables (global & per-thread variables, via BPF maps)
- 10. Associative arrays (via BPF maps)
- 11. Frequency counting (via BPF maps)
- 12. Histograms (power-of-2, linear, and custom, via BPF maps)
- 13. Timestamps and time deltas (bpf\_ktime\_get\_() and BPF)
- 14. Stack traces, kernel (BPF stackmap)
- 15. Stack traces, user (BPF stackmap)
- 16. Overwrite ring buffers
- 17. String factory (stringmap)
- 18. Optional: bounded loops,  $\leq$  and  $\leq$ , ...

#### State of bcc, Jan 2017

- 1. Static tracing, user-level (USDT probes via uprobes)
- 2. Static tracing, dynamic USDT (needs library support)
- 3. Debug output (Python with BPF.trace pipe() and BPF.trace\_fields())
- 4. Per-event output (BPF\_PERF\_OUTPUT macro and BPF.open\_perf\_buffer())
- 5. Interval output (BPF.get table() and table.clear())
- 6. Histogram printing (table.print  $log2$  hist())
- 7. C struct navigation, kernel-level (maps to bpf probe read())
- 8. Symbol resolution, kernel-level (ksym(), ksymaddr())
- 9. Symbol resolution, user-level (usymaddr())
- 10. BPF tracepoint support (via TRACEPOINT\_PROBE)
- 11. BPF stack trace support (incl. walk method for stack frames)
- 12. Examples (under / examples)
- 13. Many tools (/tools)
- 14. Tutorials (/docs/tutorial\*.md)
- 15. Reference guide (/docs/reference\_guide.md)
- 16. Open issues: (https://github.com/iovisor/bcc/issues)

done not yet 

# **HOW TO USE BCC/BPF**

For end-users

#### Installation

#### https://github.com/iovisor/bcc/blob/master/INSTALL.md

eg, Ubuntu Xenial:

```
# echo "deb [trusted=yes] https://repo.iovisor.org/apt/xenial xenial-nightly main" | \
     sudo tee /etc/apt/sources.list.d/iovisor.list
# sudo apt-get update
 # sudo apt-get install bcc-tools
```
- $-$  puts tools in /usr/share/bcc/tools, and tools/old for older kernels
- $-$  16.04 is good, 16.10 better: more tools work
- $-$  bcc should also arrive as an official Ubuntu snap

### Linux Perf Analysis in 60s

- 1. uptime
- 2. dmesg | tail
- 3. vmstat 1
- 4. mpstat -P ALL 1
- 5. pidstat 1
- 6. iostat -xz 1
- 7. free -m
- 8. sar -n DEV 1
- 9. sar -n TCP,ETCP 1

10. top

http://techblog.netflix.com/2015/11/linux-performance-analysis-in-60s.html

#### perf-tools (ftrace)

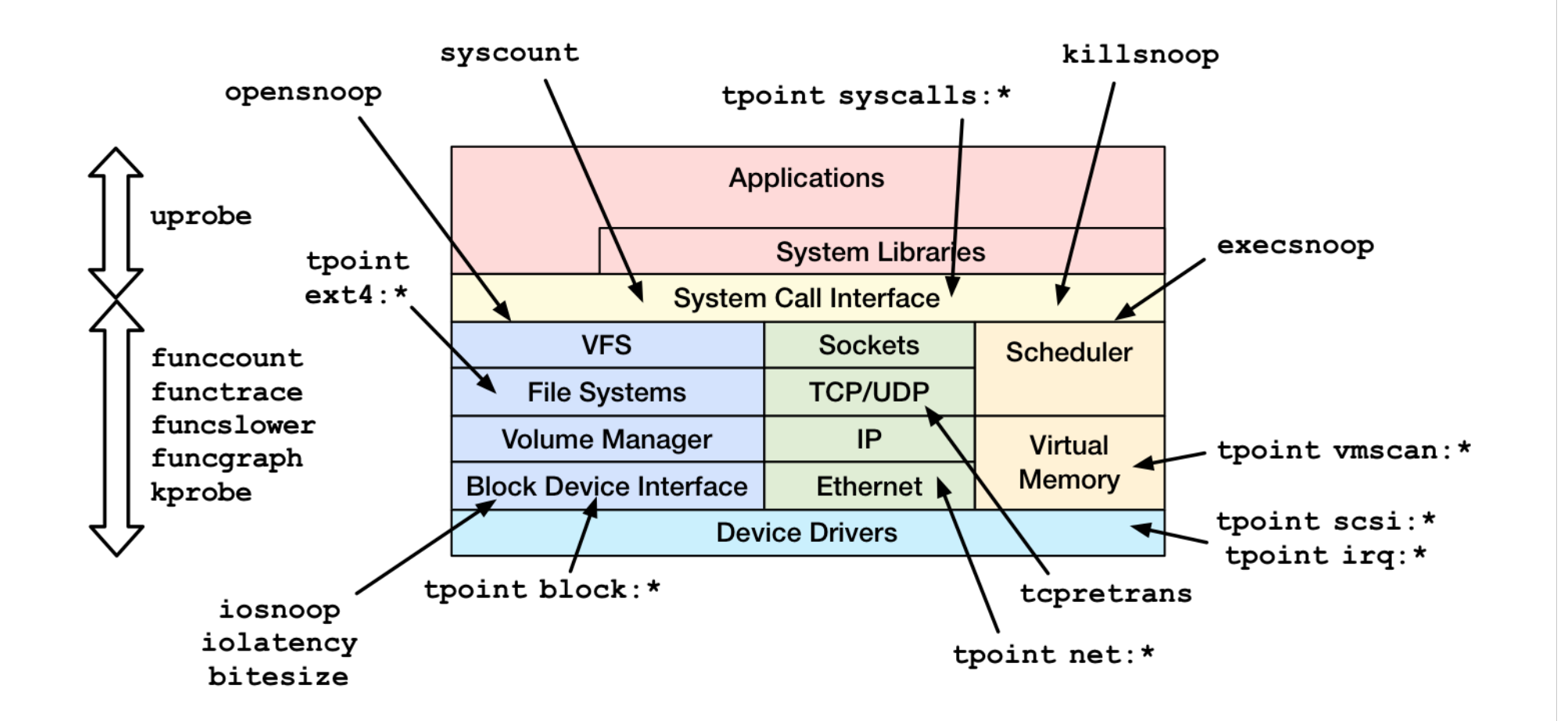

https://github.com/brendangregg/perf-tools#contents 2016
# bcc Tracing Tools

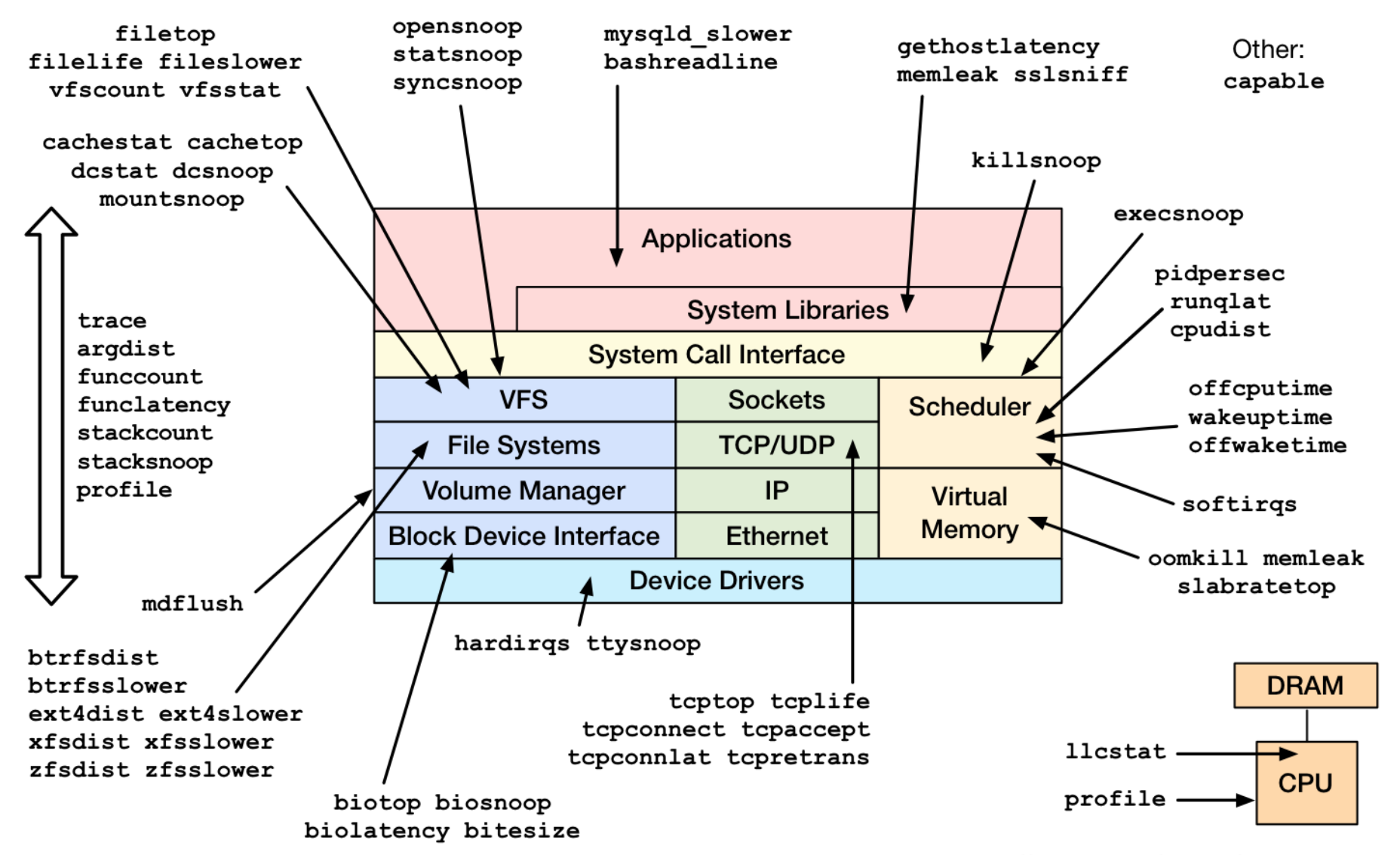

https://github.com/iovisor/bcc#tools 2016

# bcc General Performance Checklist

- 1. execsnoop
- 2. opensnoop
- $3.$  ext4slower $(...)$
- 4. biolatency
- 5. biosnoop
- 6. cachestat
- 7. tcpconnect
- 8. tcpaccept
- 9. tcpretrans
- 10. gethostlatency
- 11. runqlat
- 12. profile

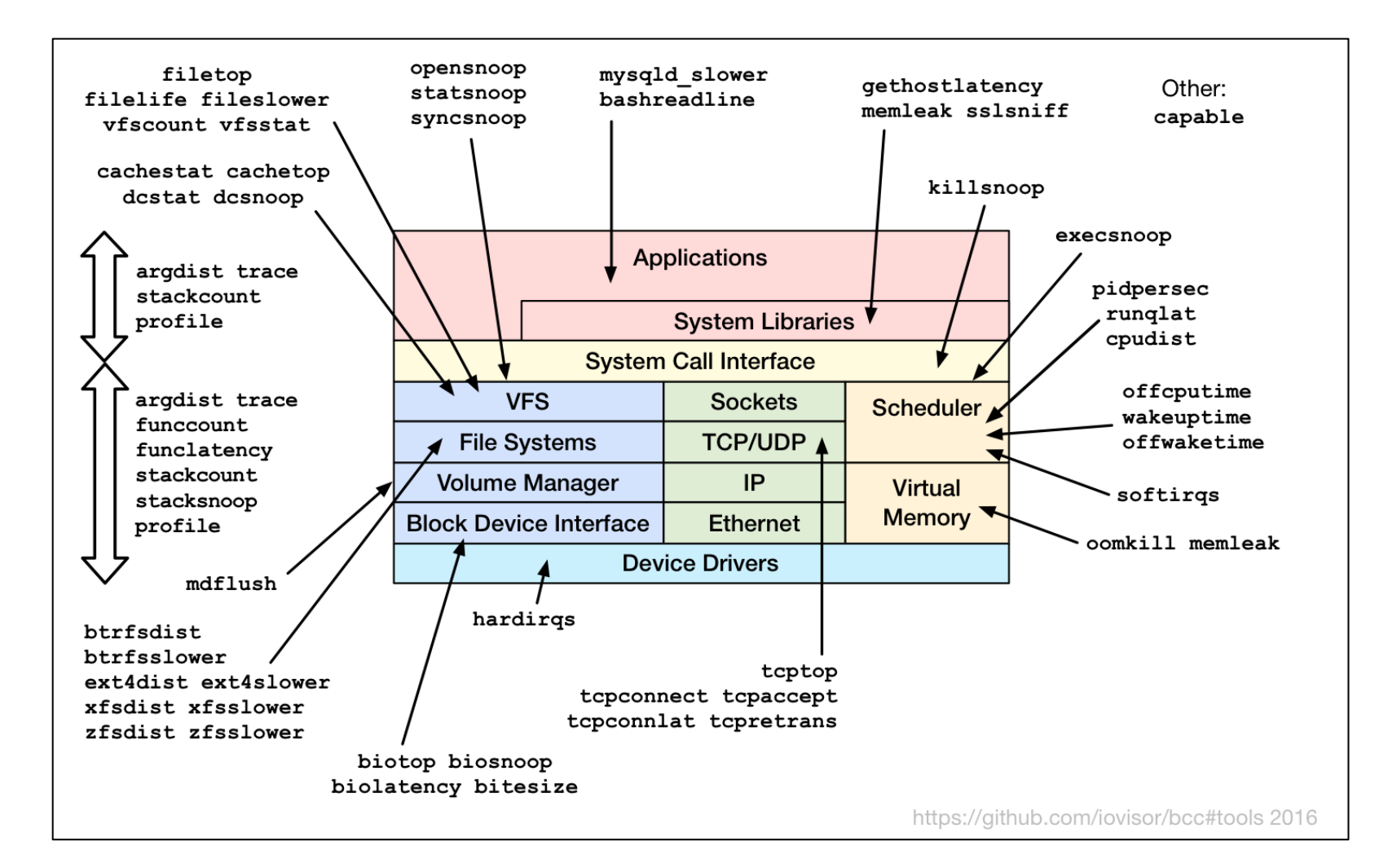

### 1. execsnoop

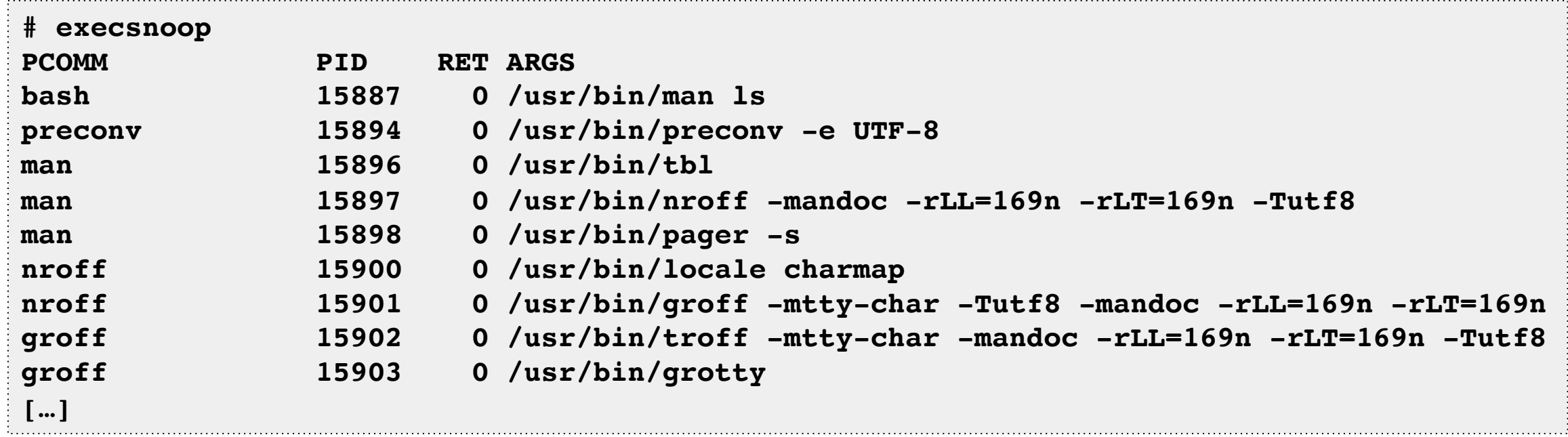

## 2. opensnoop

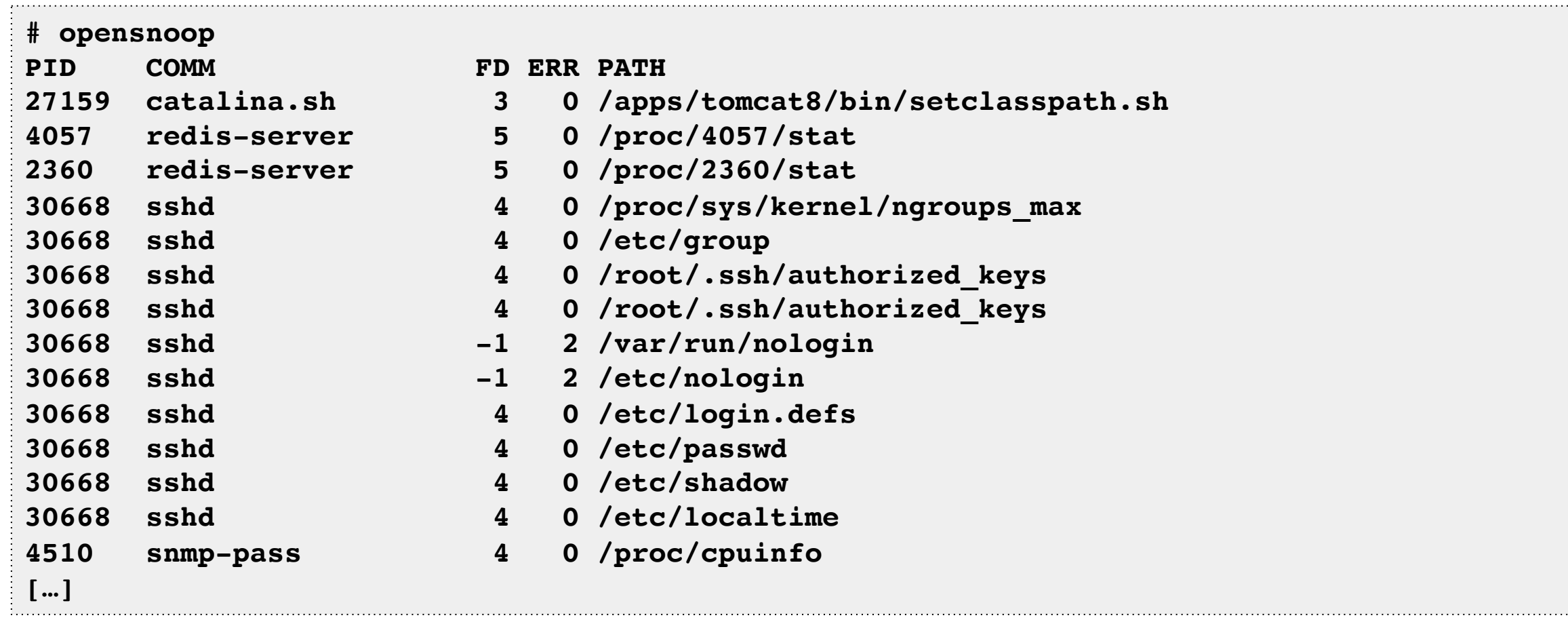

## 3. ext4slower

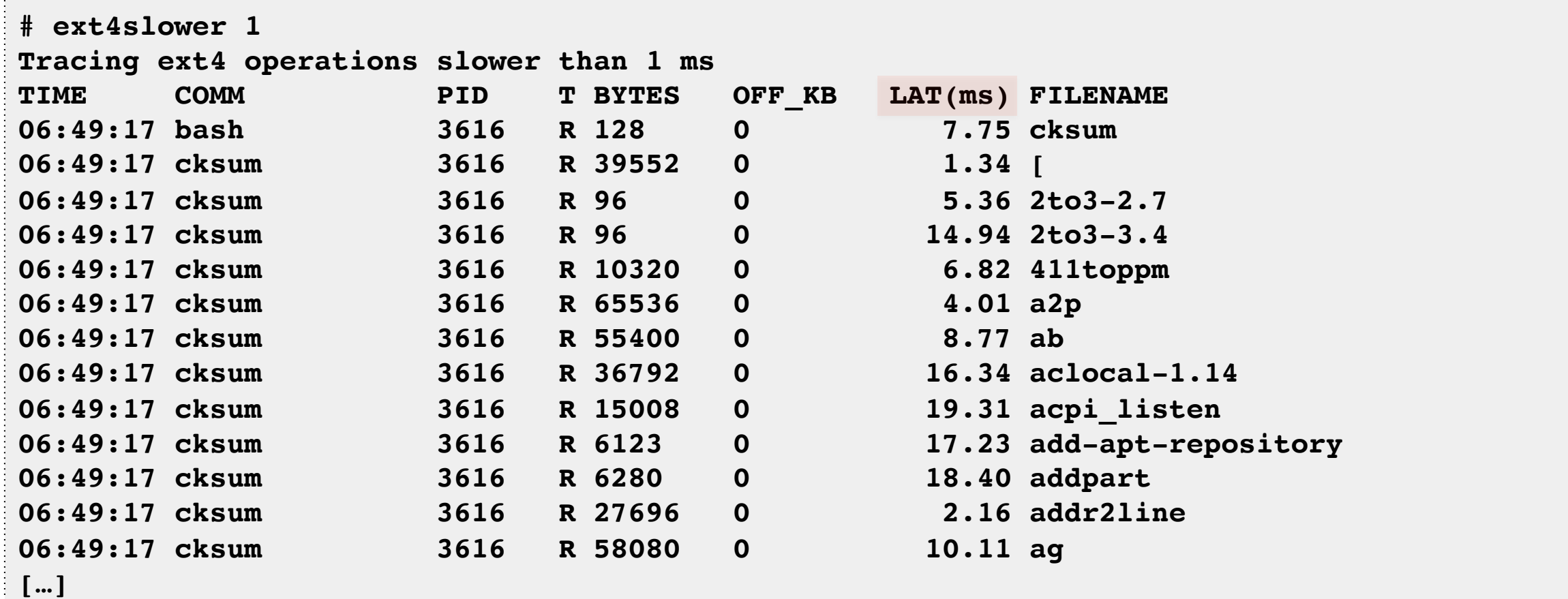

## 4. biolatency

**# biolatency -mT 1 Tracing block device I/O... Hit Ctrl-C to end.**

**06:20:16**

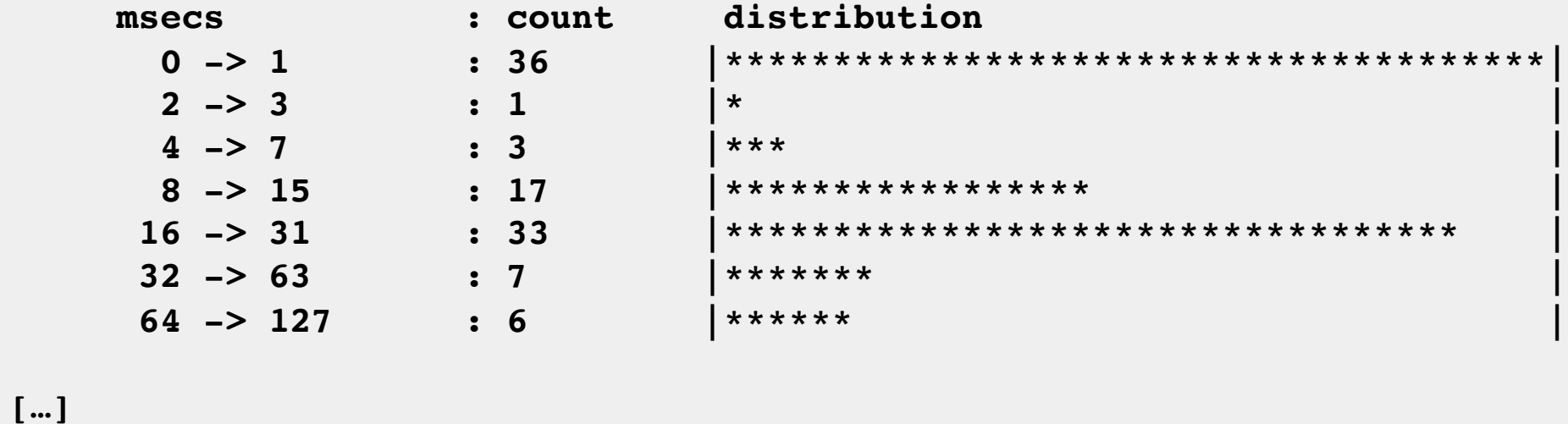

# 5. biosnoop

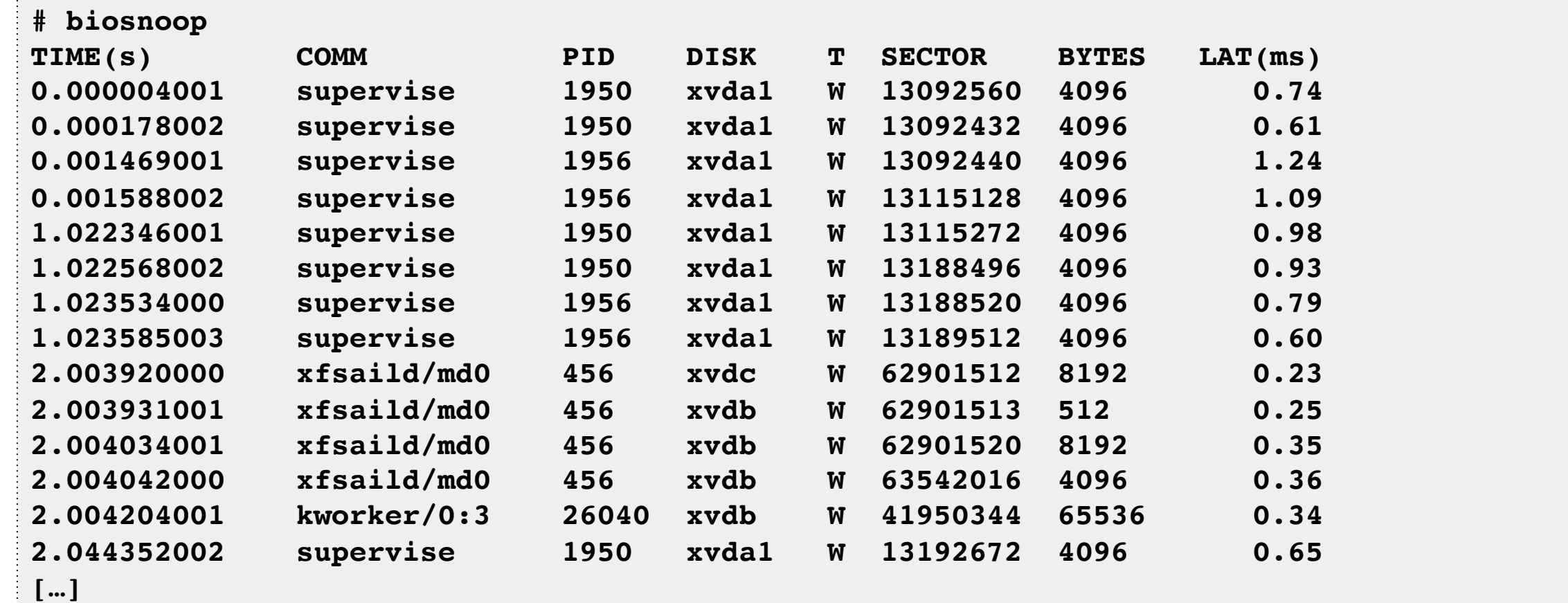

## 6. cachestat

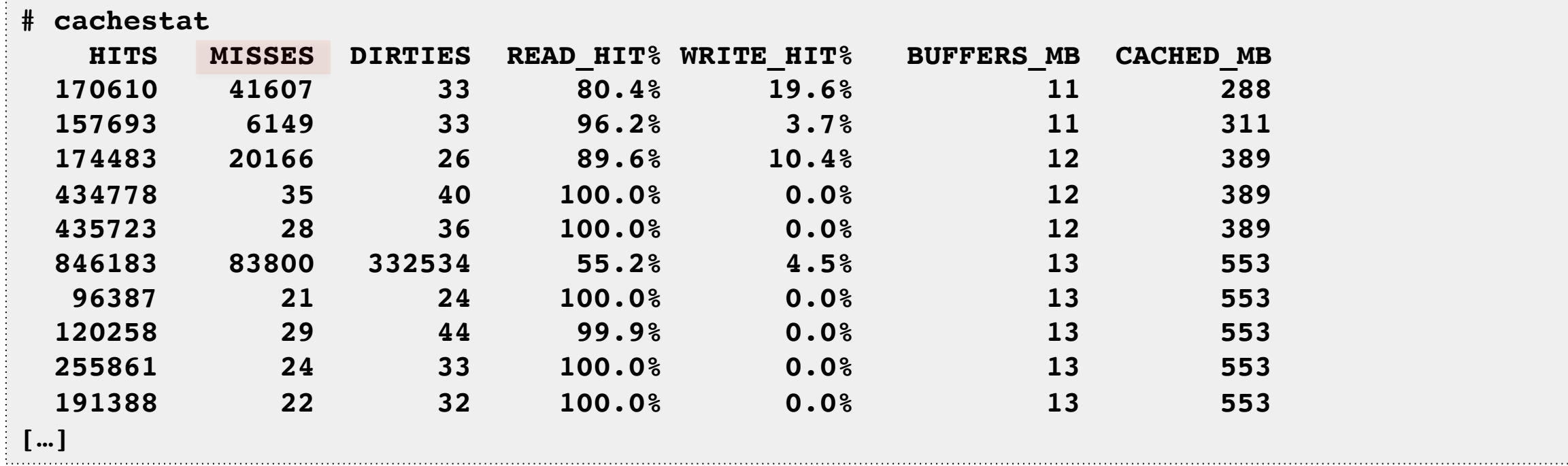

# 7. tcpconnect

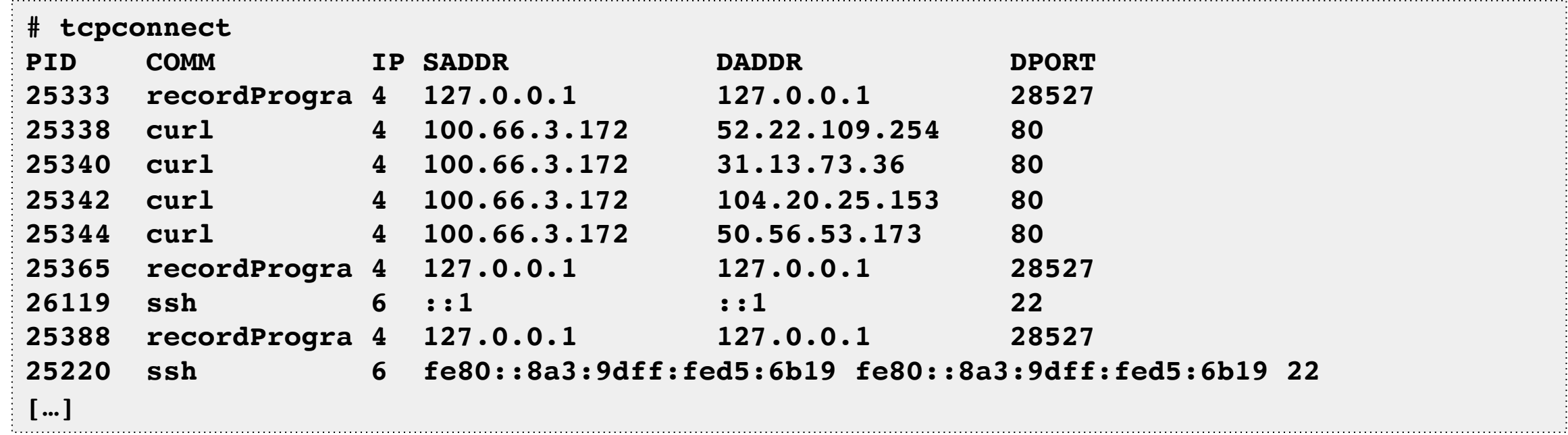

### 8. tcpaccept

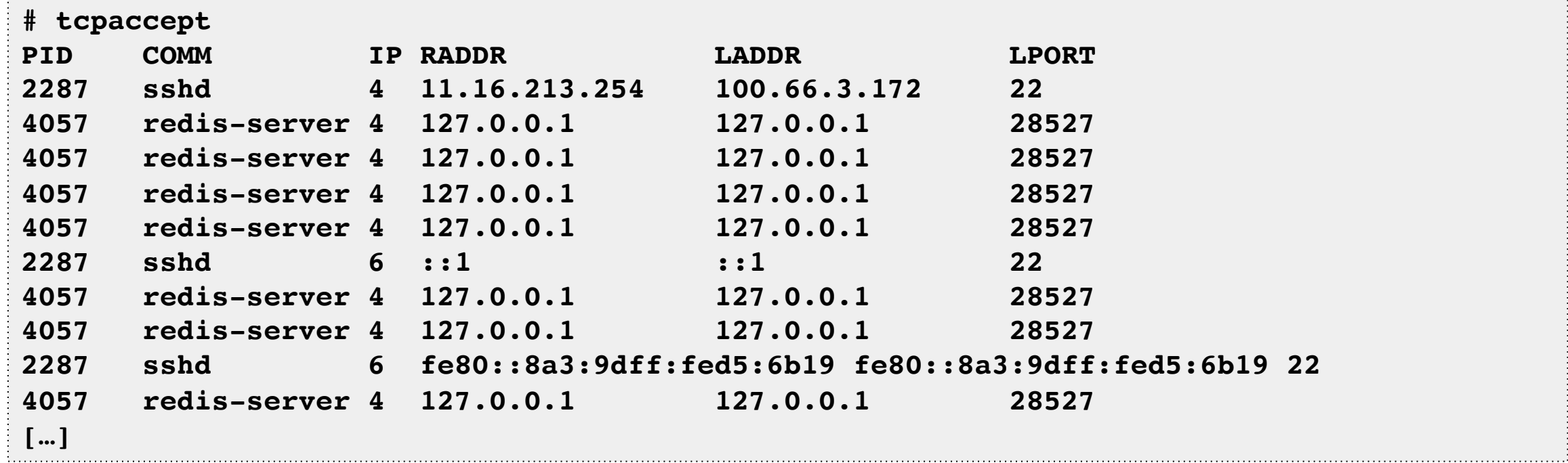

# 9. tcpretrans

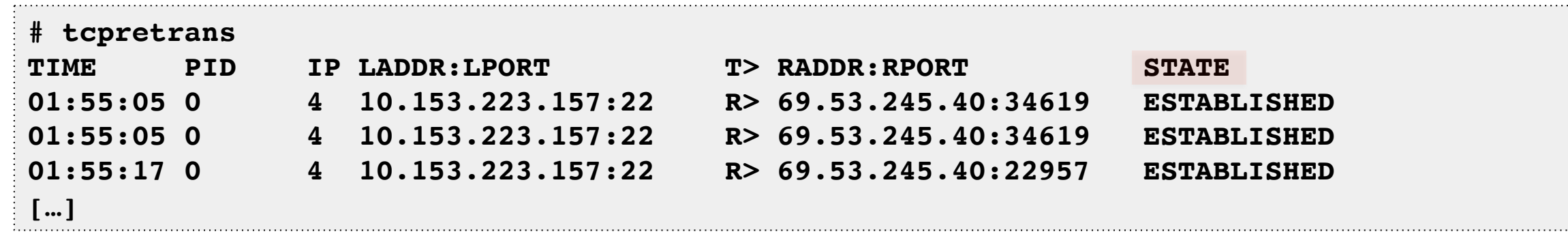

# 10. gethostlatency

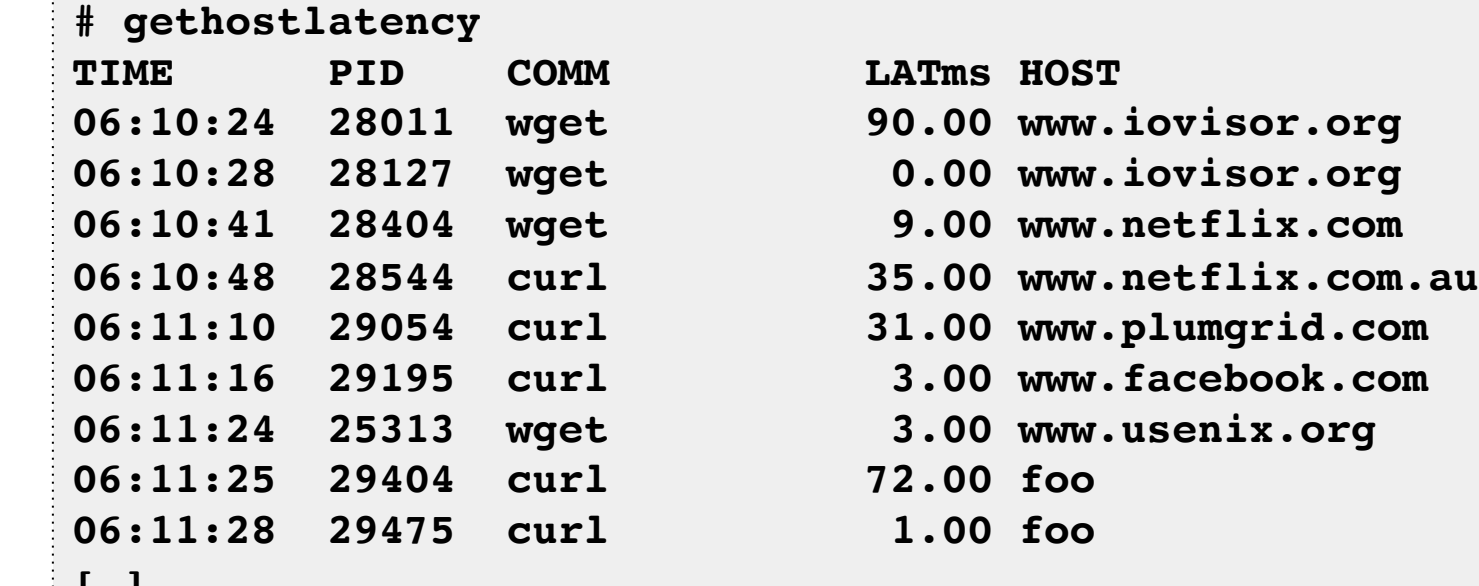

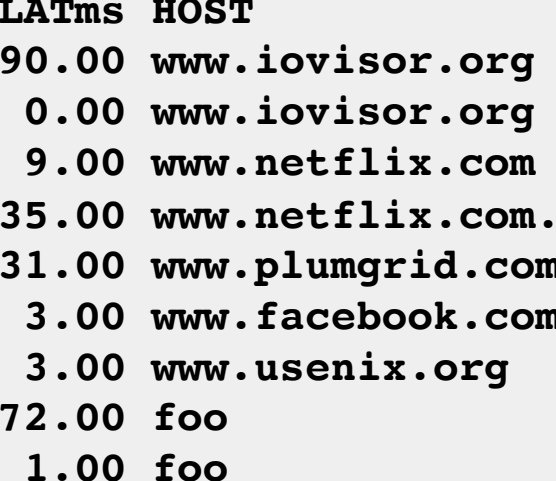

**[…]**

### 11. runqlat

**# runqlat -m 5 Tracing run queue latency... Hit Ctrl-C to end.**

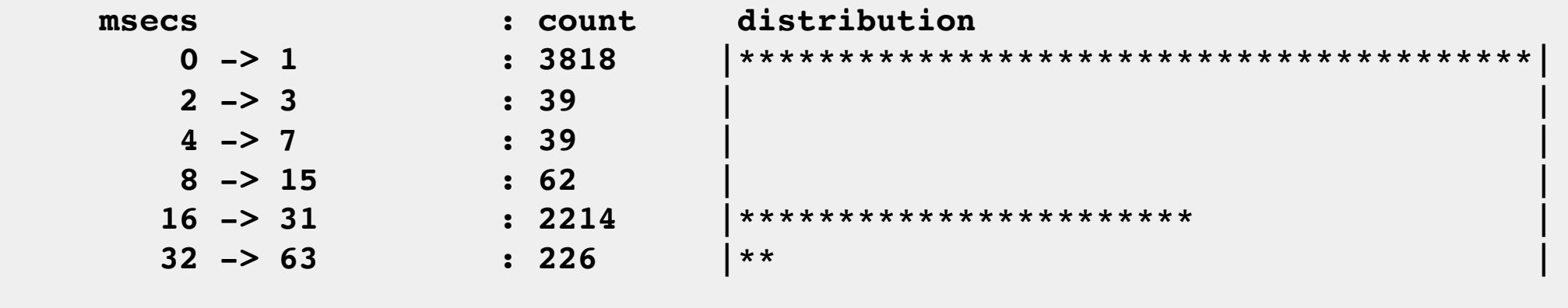

**[…]**

# 12. profile

```
# profile
Sampling at 49 Hertz of all threads by user + kernel stack... Hit Ctrl-C to end.
\mathbf{C}[…]
     ffffffff813d0af8 __clear_user
     ffffffff813d5277 iov_iter_zero
     ffffffff814ec5f2 read_iter_zero
     ffffffff8120be9d __vfs_read
     ffffffff8120c385 vfs_read
     ffffffff8120d786 sys_read
     ffffffff817cc076 entry_SYSCALL_64_fastpath
     00007fc5652ad9b0 read
                      - dd (25036)
 7
[…]
```
# **Other bcc Tracing Tools**

- Single-purpose
	- bitesize
	- capabile
	- memleak
	- $-$  ext4dist (btrfs, ...)
- Multi tools
	- funccount
	- argdist
	- trace
	- stackcount

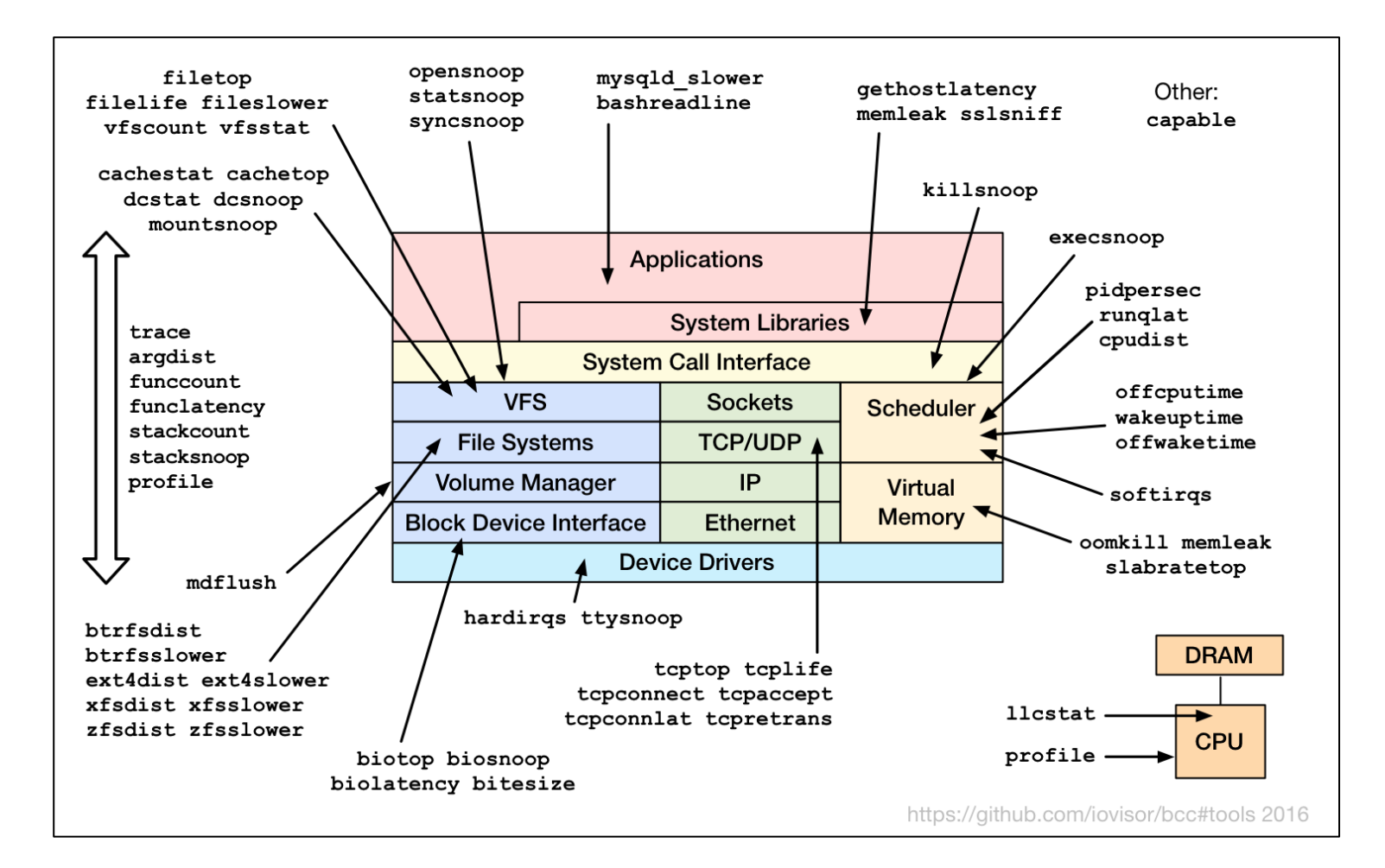

https://github.com/iovisor/bcc#tools

#### trace

• Trace custom events. Ad hoc analysis:

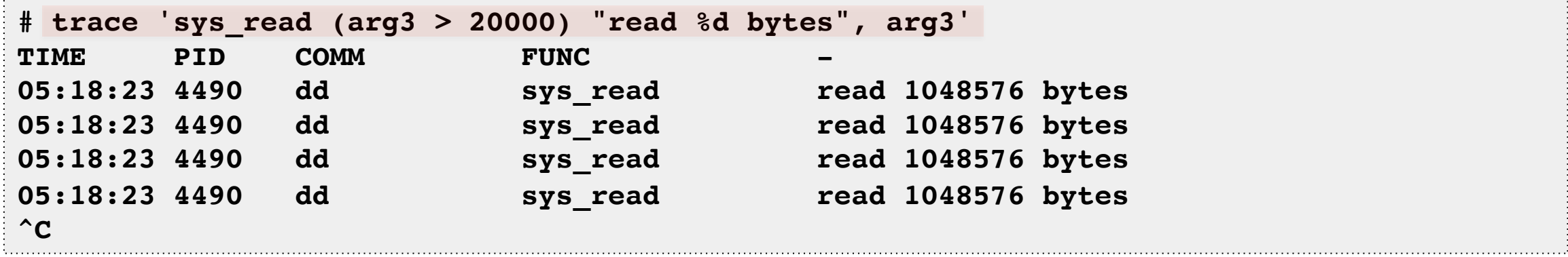

#### trace One-Liners

```
trace –K blk_account_io_start
         Trace this kernel function, and print info with a kernel stack trace
trace 'do_sys_open "%s", arg2'
         Trace the open syscall and print the filename being opened
trace 'sys_read (arg3 > 20000) "read %d bytes", arg3'
         Trace the read syscall and print a message for reads >20000 bytes
trace r::do_sys_return
         Trace the return from the open syscall
trace 'c:open (arg2 == 42) "%s %d", arg1, arg2'
         Trace the open() call from libc only if the flags (arg2) argument is 42
trace 'p:c:write (arg1 == 1) "writing %d bytes to STDOUT", arg3'
         Trace the write() call from libc to monitor writes to STDOUT
trace 'r:c:malloc (retval) "allocated = %p", retval
         Trace returns from malloc and print non-NULL allocated buffers
trace 't:block:block_rq_complete "sectors=%d", args->nr_sector'
         Trace the block_rq_complete kernel tracepoint and print # of tx sectors
trace 'u:pthread:pthread_create (arg4 != 0)'
         Trace the USDT probe pthread_create when its 4th argument is non-zero
```
# argdist

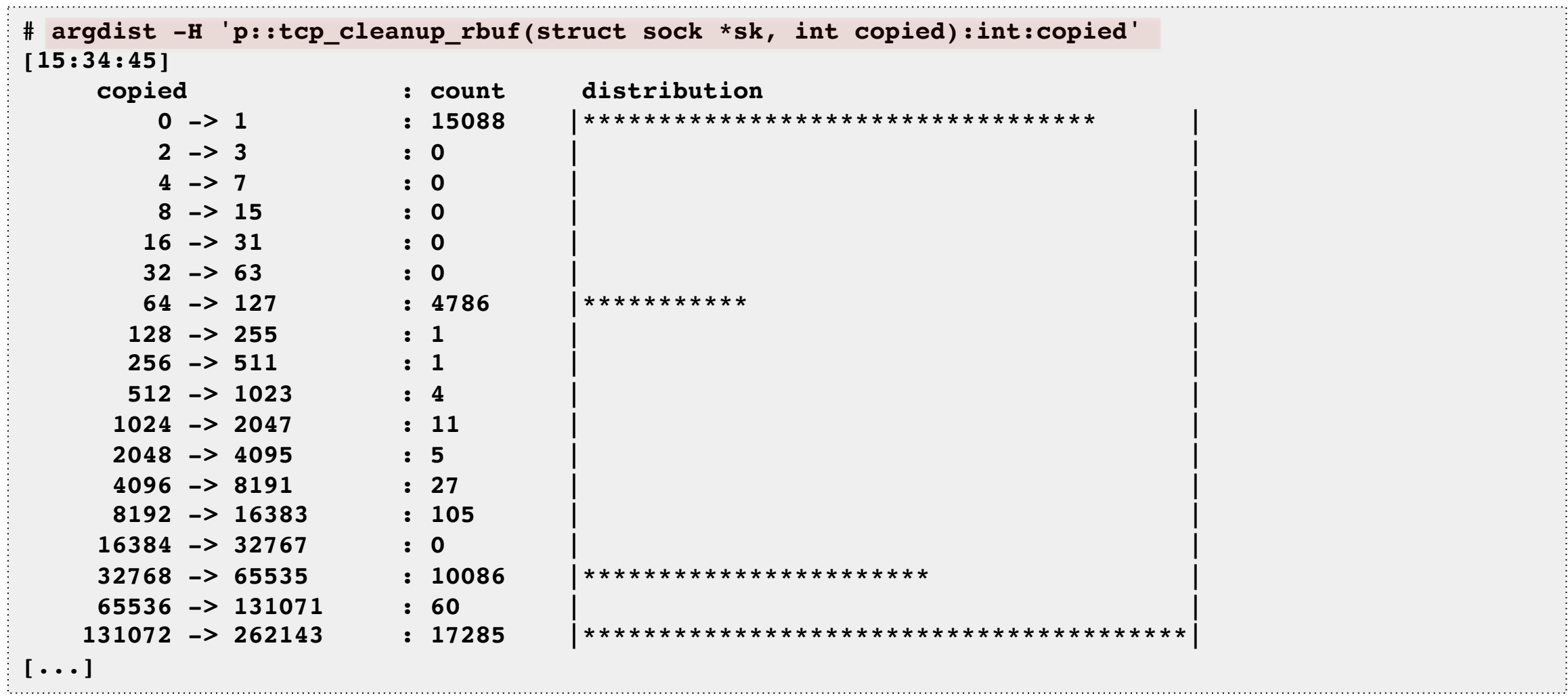

by Sasha Goldshtein

## argdist One-Liners

**argdist -H 'p::\_\_kmalloc(u64 size):u64:size' Print a histogram of allocation sizes passed to kmalloc argdist -p 1005 -C 'p:c:malloc(size\_t size):size\_t:size:size==16' Print a frequency count of how many times process 1005 called malloc for 16 bytes argdist -C 'r:c:gets():char\*:\$retval#snooped strings' Snoop on all strings returned by gets() argdist -H 'r::\_\_kmalloc(size\_t size):u64:\$latency/\$entry(size)#ns per byte' Print a histogram of nanoseconds per byte from kmalloc allocations argdist -C 'p::\_\_kmalloc(size\_t size, gfp\_t flags):size\_t:size:flags&GFP\_ATOMIC'** Print frequency count of kmalloc allocation sizes that have GFP ATOMIC **argdist -p 1005 -C 'p:c:write(int fd):int:fd' -T 5 Print frequency counts of how many times writes were issued to a particular file descriptor number, in process 1005, but only show the top 5 busiest fds argdist -p 1005 -H 'r:c:read()' Print a histogram of error codes returned by read() in process 1005 argdist -C 'r::\_\_vfs\_read():u32:\$PID:\$latency > 100000' Print frequency of reads by process where the latency was >0.1ms**

# **BCC/BPF VISUALIZATIONS**

Coming to a GUI near you

#### Latency Heatmaps

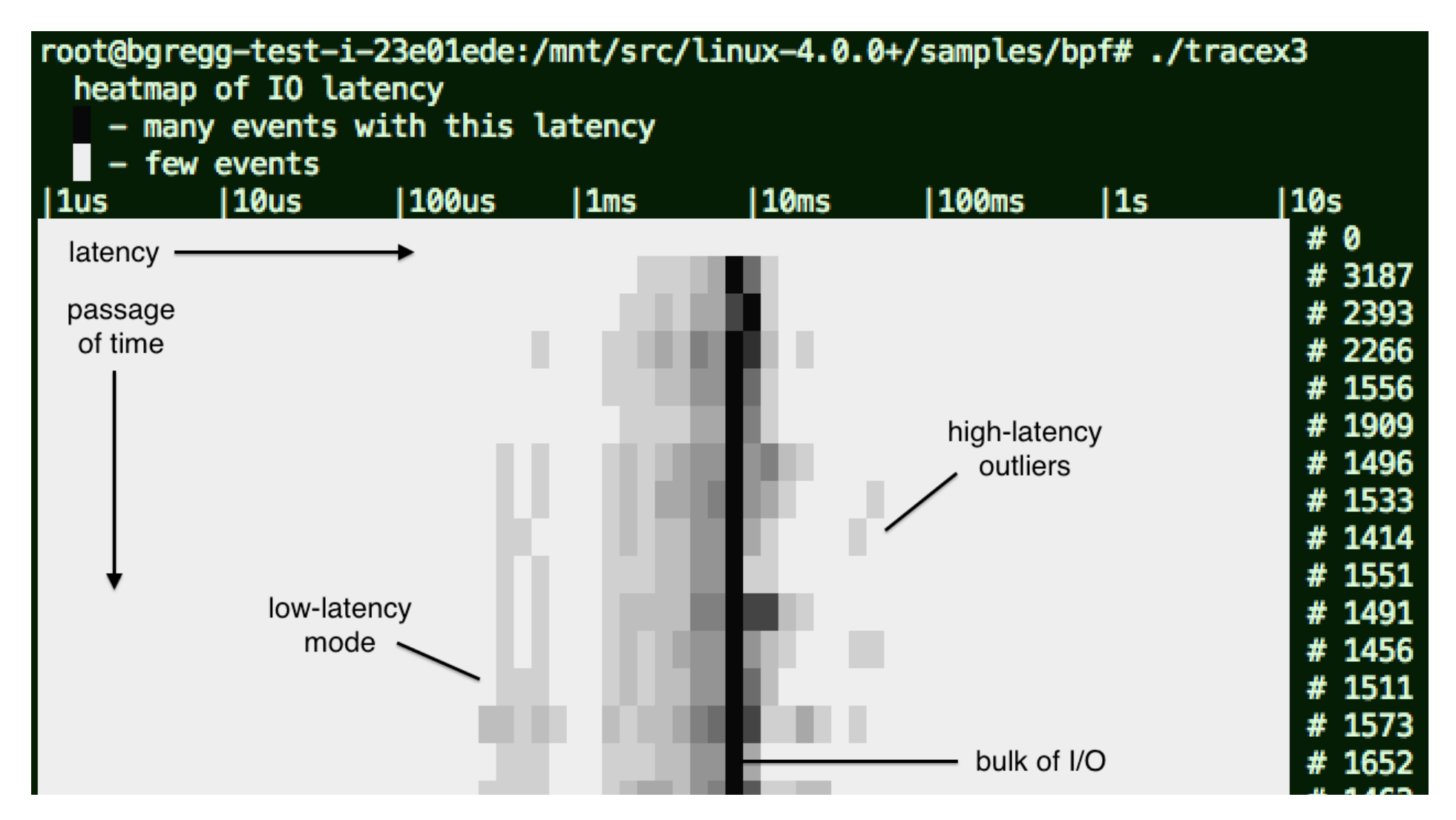

# CPU + Off-CPU Flame Graphs

• Can now be **BPF** optimized

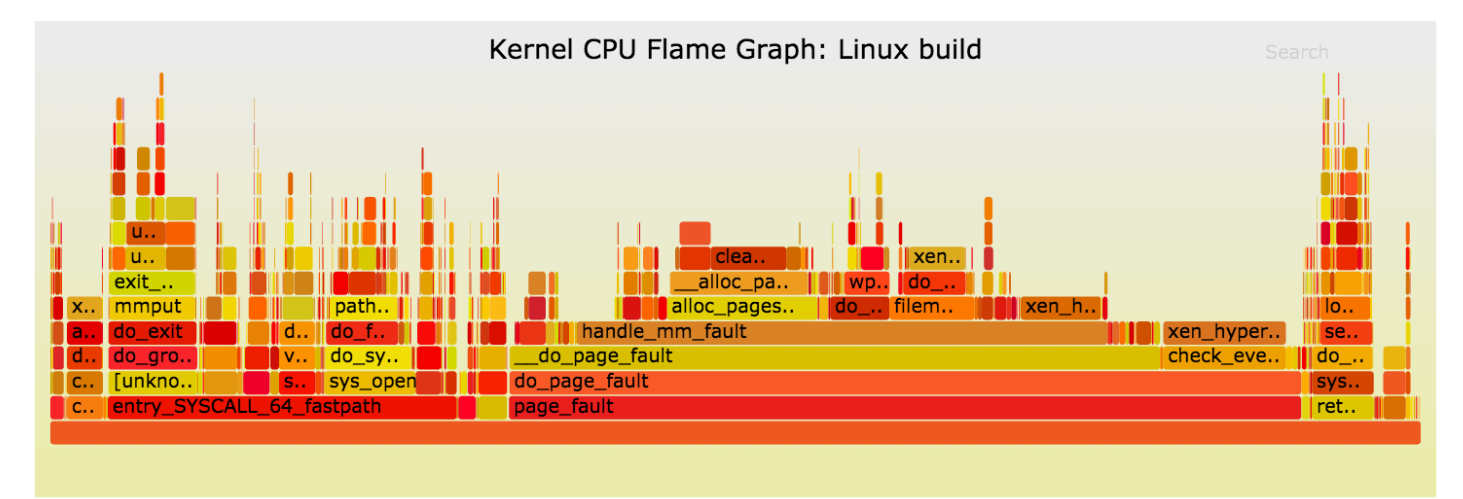

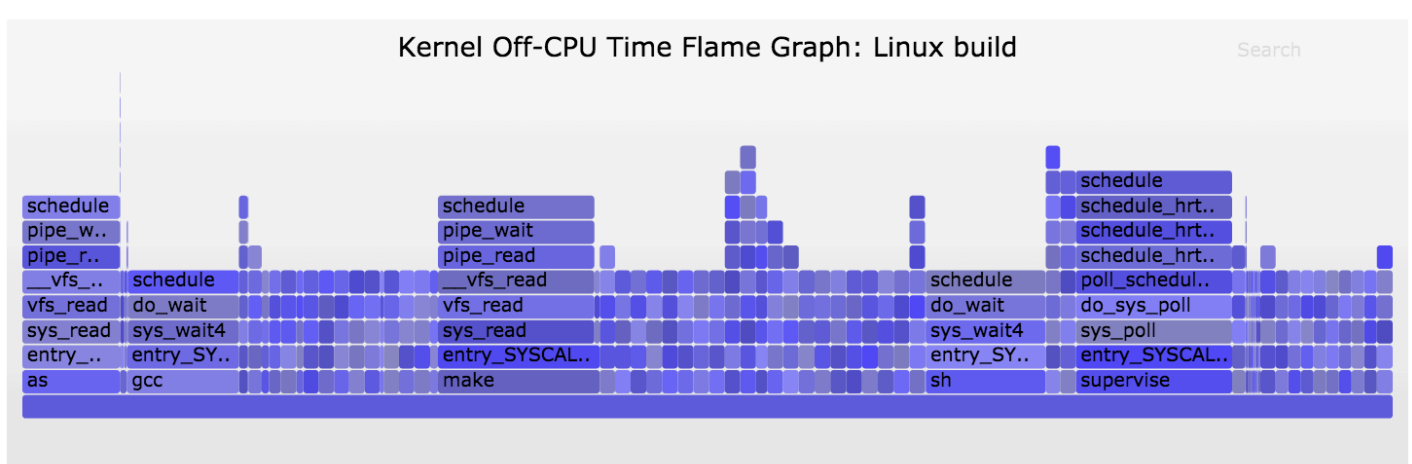

http://www.brendangregg.com/flamegraphs.html

# Off-Wake Flame Graphs

- Shows blocking stack with waker stack
	- $-$  Better understand why blocked
	- Merged in-kernel using BPF
	- $-$  Include multiple waker stacks  $==$ chain graphs
- We couldn't do this before

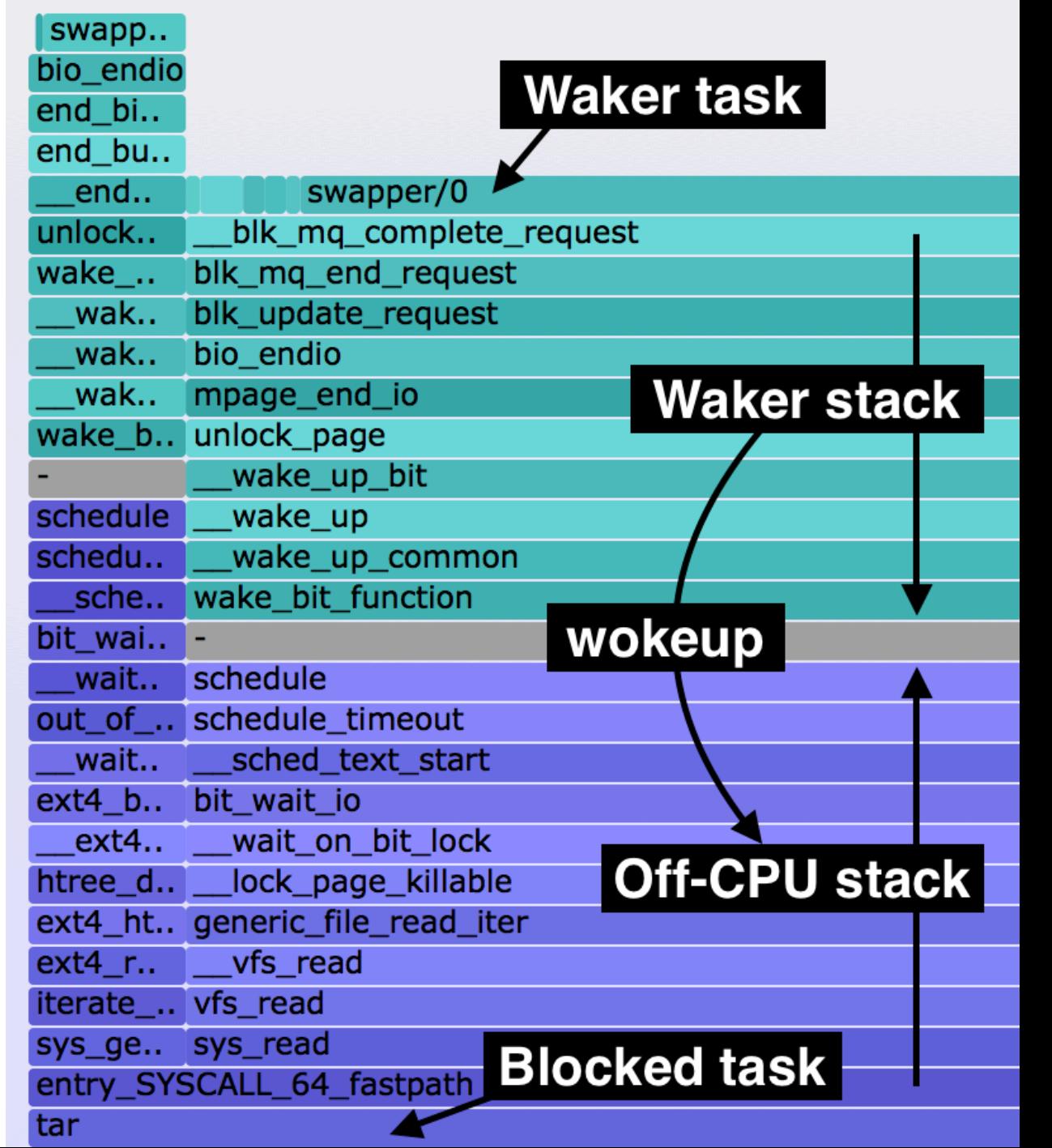

# **HOW TO PROGRAM BCC/BPF**

Overview for tool developers

### Linux Event Sources

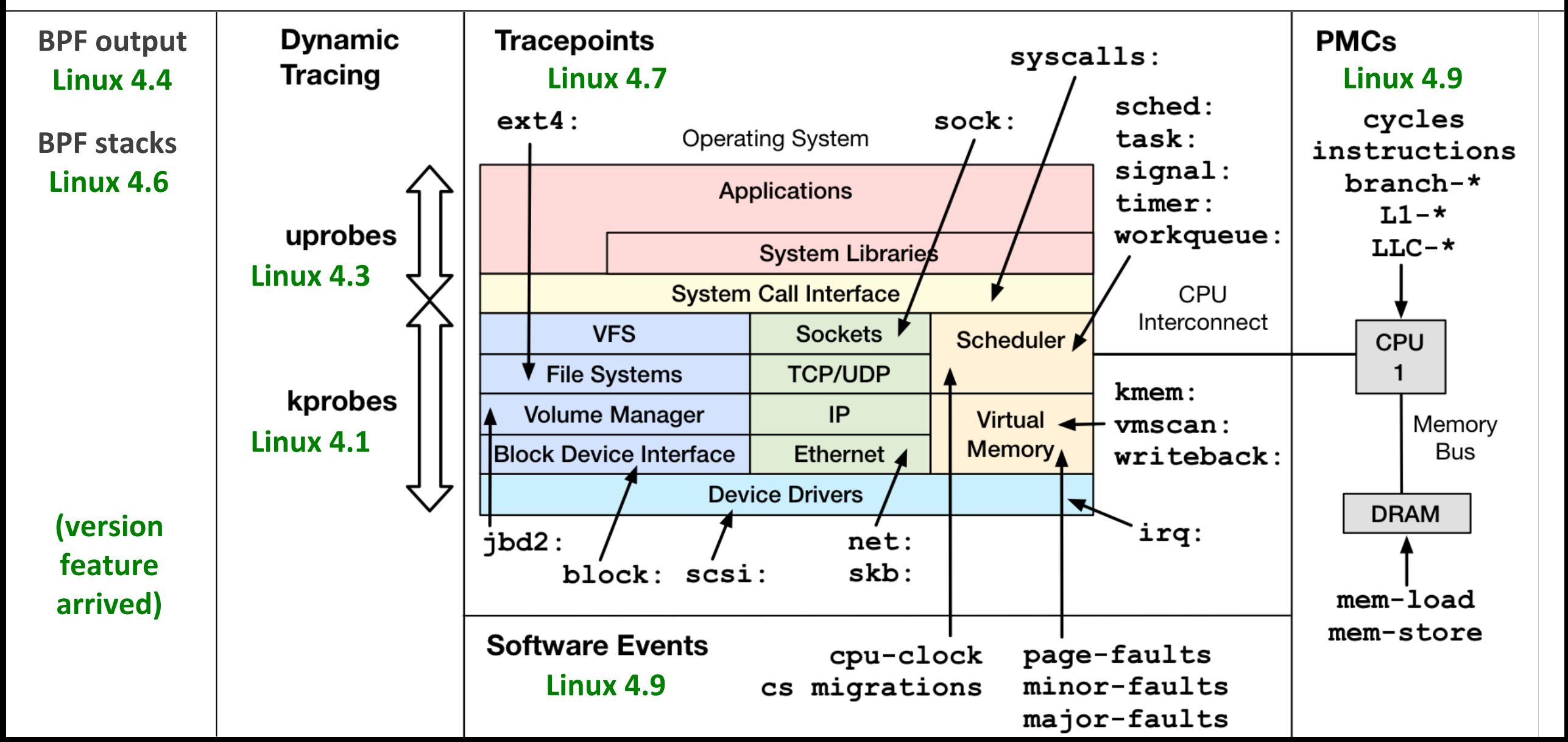

# Methodology

- Find/draw a functional diagram
	- $-$  Eg, storage I/O subsystem:
- Apply performance methods http://www.brendangregg.com/methodology.html
	- 1. Workload Characterization
	- 2. Latency Analysis
	- 3. USE Method
- Start with the Q's, then find the A's

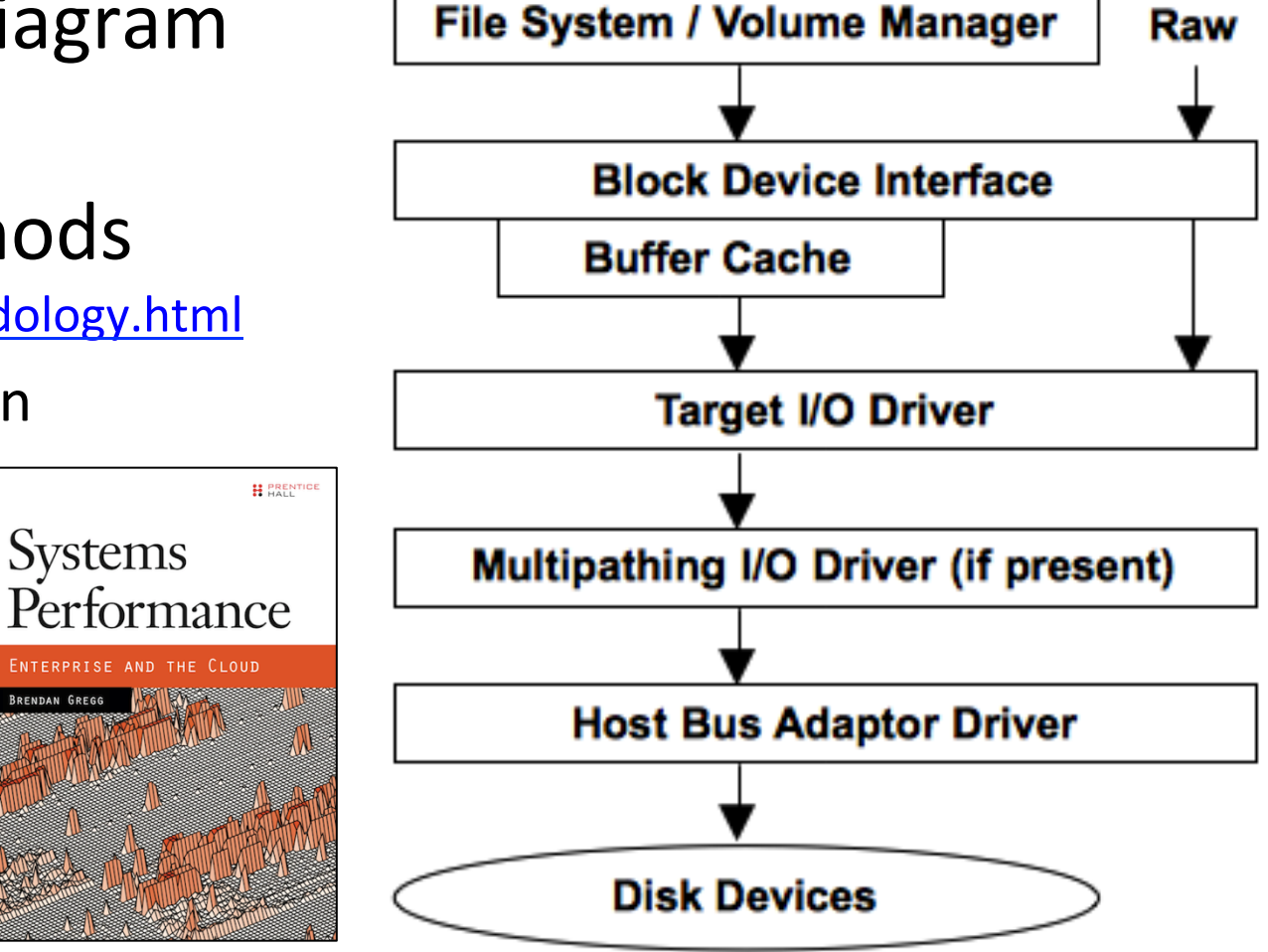

# bitehist.py Output

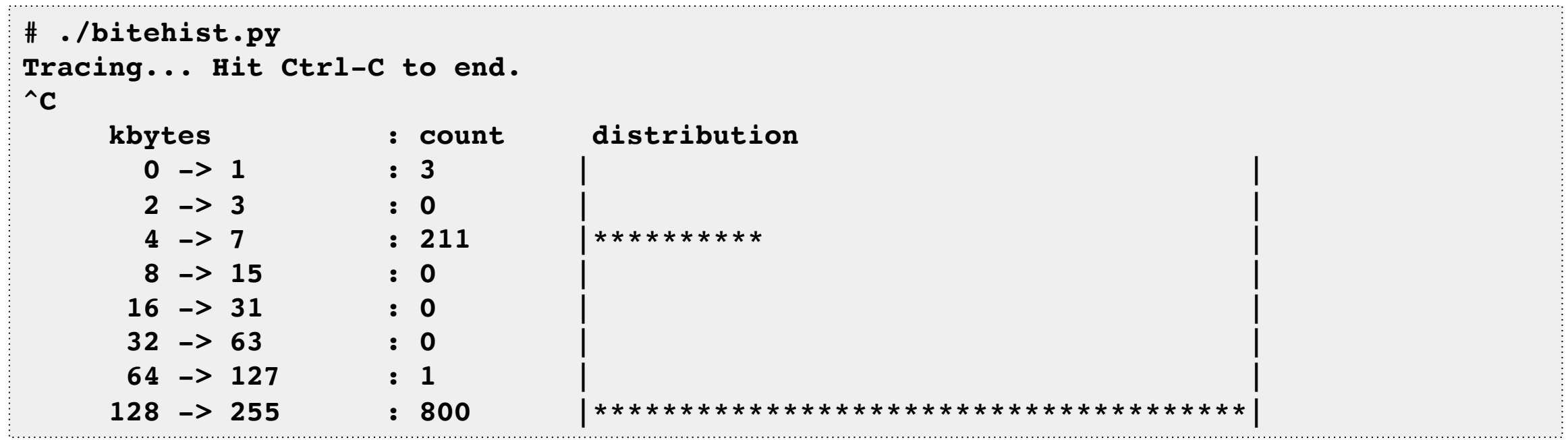

# bitehist.py Code

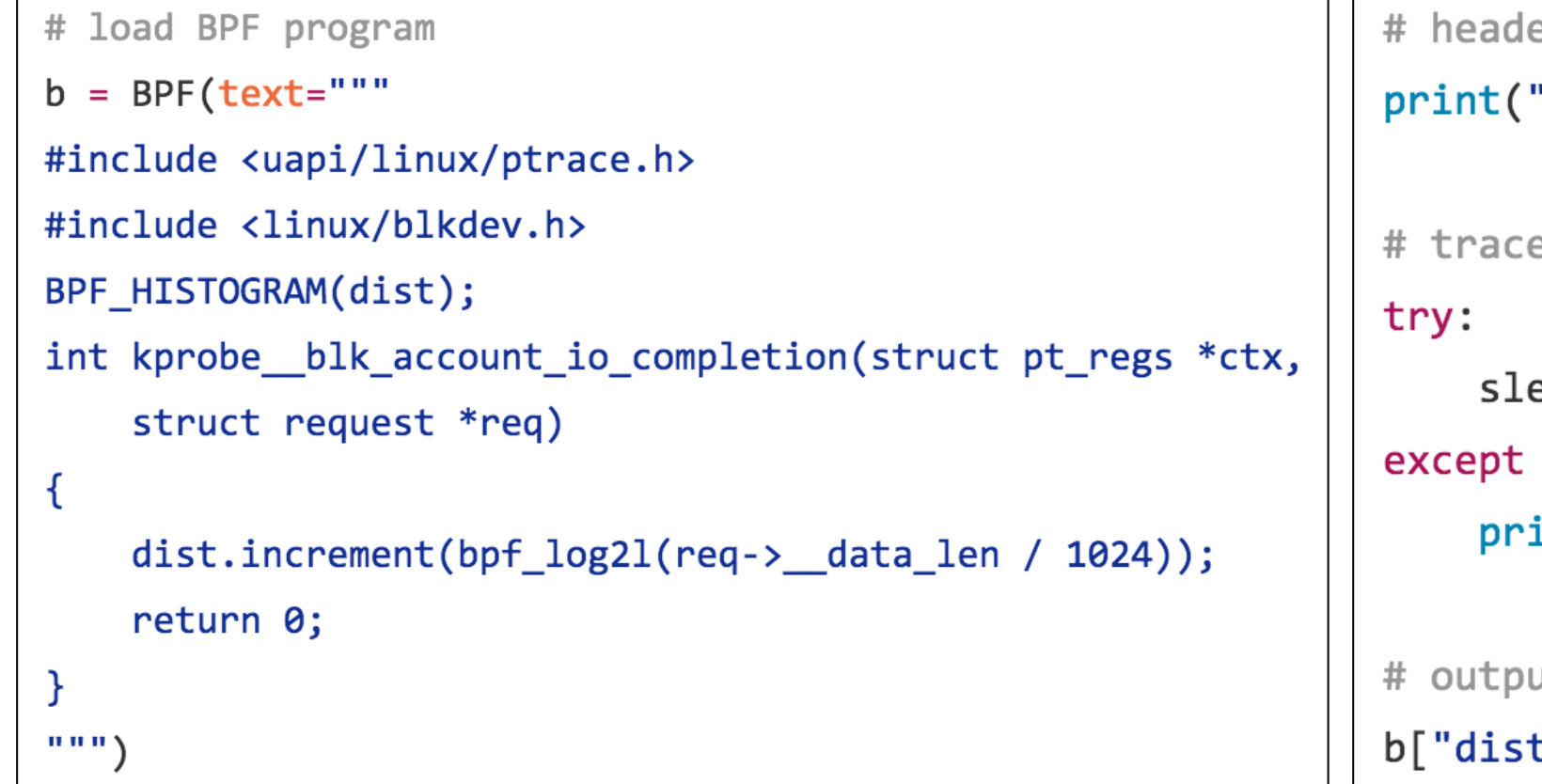

er 'Tracing... Hit Ctrl-C to end.") e until Ctrl-C eep (99999999) KeyboardInterrupt: int ut t"].print\_log2\_hist("kbytes")

### bytehist.py Internals

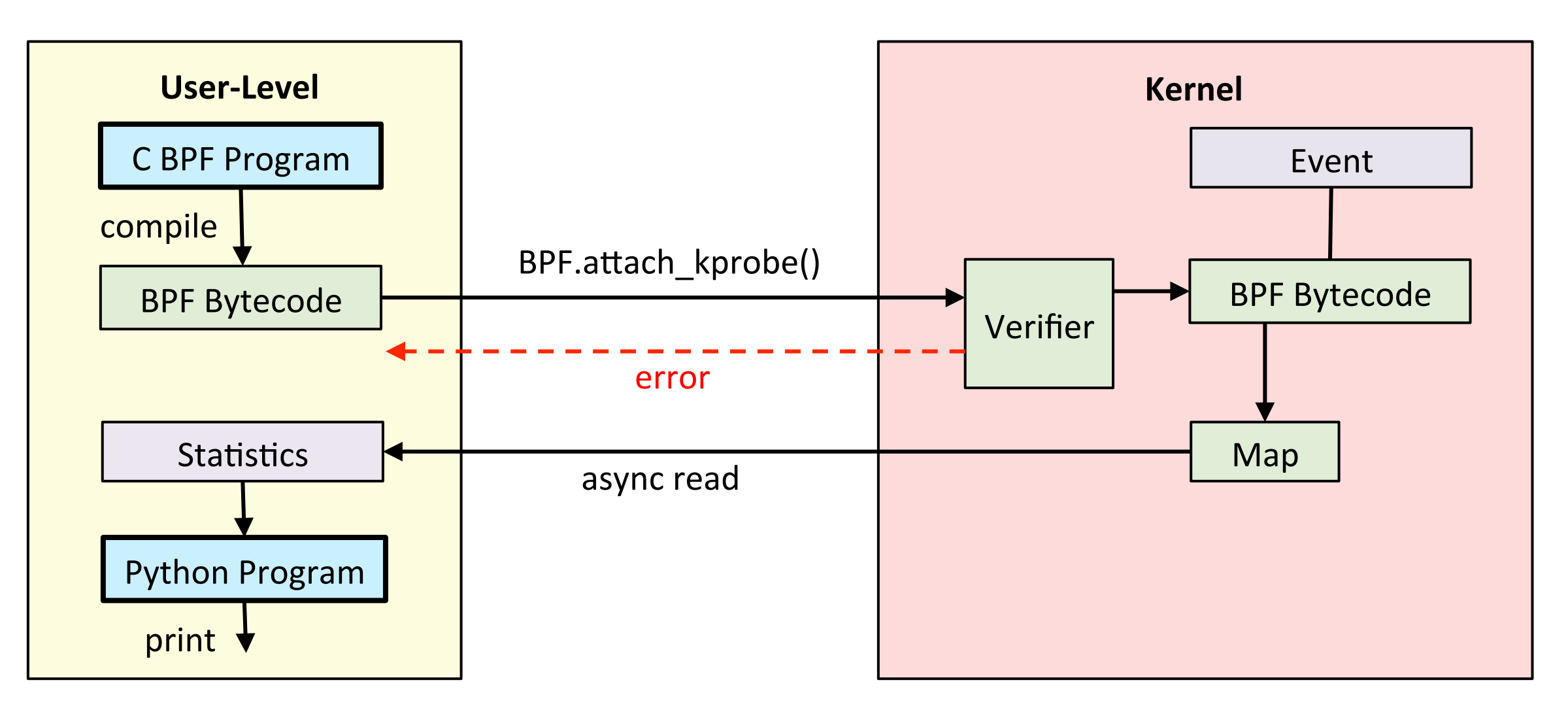

# bytehist.py Annotated

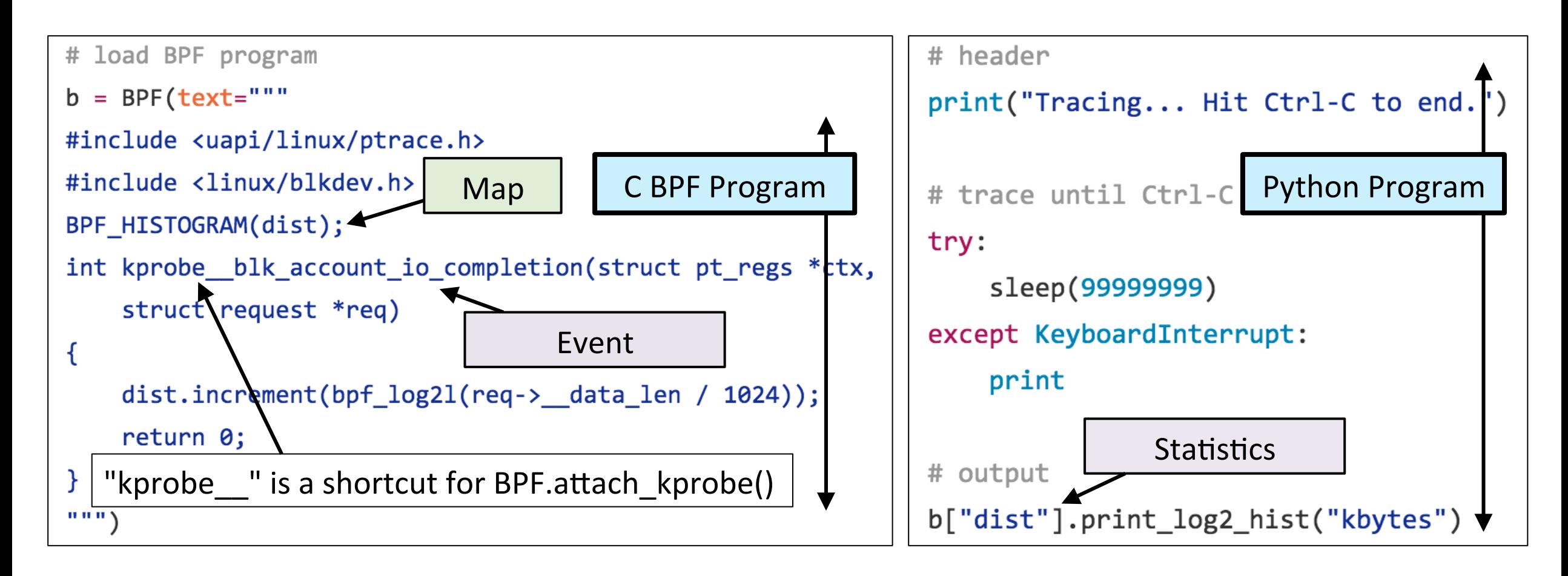

bcc examples/tracing/bitehist.py

### **Current Complications**

- Initialize all variables
- Extra bpf probe read()s
- BPF PERF OUTPUT()
- Verifier errors

```
struct sock *skp = NULL;bpf probe read(&skp, sizeof(skp), &sk);
```

```
// pull in details
u16 family = \theta, lport = \theta, dport = \theta;
char state = 0;
bpf_probe_read(&family, sizeof(family), &skp->_sk_common
bpf_probe_read(&lport, sizeof(lport), &skp->_sk_common.s
bpf probe read(&dport, sizeof(dport), &skp-> sk common.s
bpf probe read(&state, sizeof(state), (void *)&skp-> sk
```

```
if (family == AF INET) {
    struct ipv4 data t data4 = {.pid = pid, .ip = 4, .typ
    bpf probe read(&data4.saddr, sizeof(u32),
        &skp-> sk_common.skc_rcv_saddr);
   bpf probe read(&data4.daddr, sizeof(u32),
        &skp-> sk common.skc daddr);
    // lport is host order
    data4u. 1port = 1port;data4.dport = ntohs(dport);data4.state = state;ipv4 events.perf submit(ctx, &data4, sizeof(data4));
```
## bcc Tutorials

- 1. https://github.com/iovisor/bcc/blob/master/INSTALL.md
- 2. …/docs/tutorial.md
- 3. .../docs/tutorial bcc python developer.md
- 4. …/docs/reference\_guide.md
- 5. .../CONTRIBUTING-SCRIPTS.md

# bcc lua

```
local program = string.gsub([1])#include <uapi/linux/ptrace.h>
int printarg(struct pt_regs *ctx) {
  if (!PT\_REGS\_PARM1(ctx))return 0:
  u32 pid = bpf get current pid tgid();
  if (pid != PID)end
    return 0;
                                           end
  char str[128] = \{\};
  bpf_probe_read(&str, sizeof(str), (void *)PT_REGS_PARM1(ctx));
  bpf_trace_printk("strlen(\"%s\")\n", &str);
  return 0;
\mathbf{H}], "PID", arg[1])
```

```
return function(BPF)
  local b = BPF: new\text{text=program, debug=0}b:attach_uprobe{name="c", sym="strlen", fn_name="printarg"}
  local pipe = b:pipe()while true do
    local task, pid, cpu, flags, ts, msg = pipe:trace_fields()
    print("%-18.9f %-16s %-6d %s" % {ts, task, pid, msg})
```
bcc examples/lua/strlen\_count.lua

```
usenix
```
# Summary

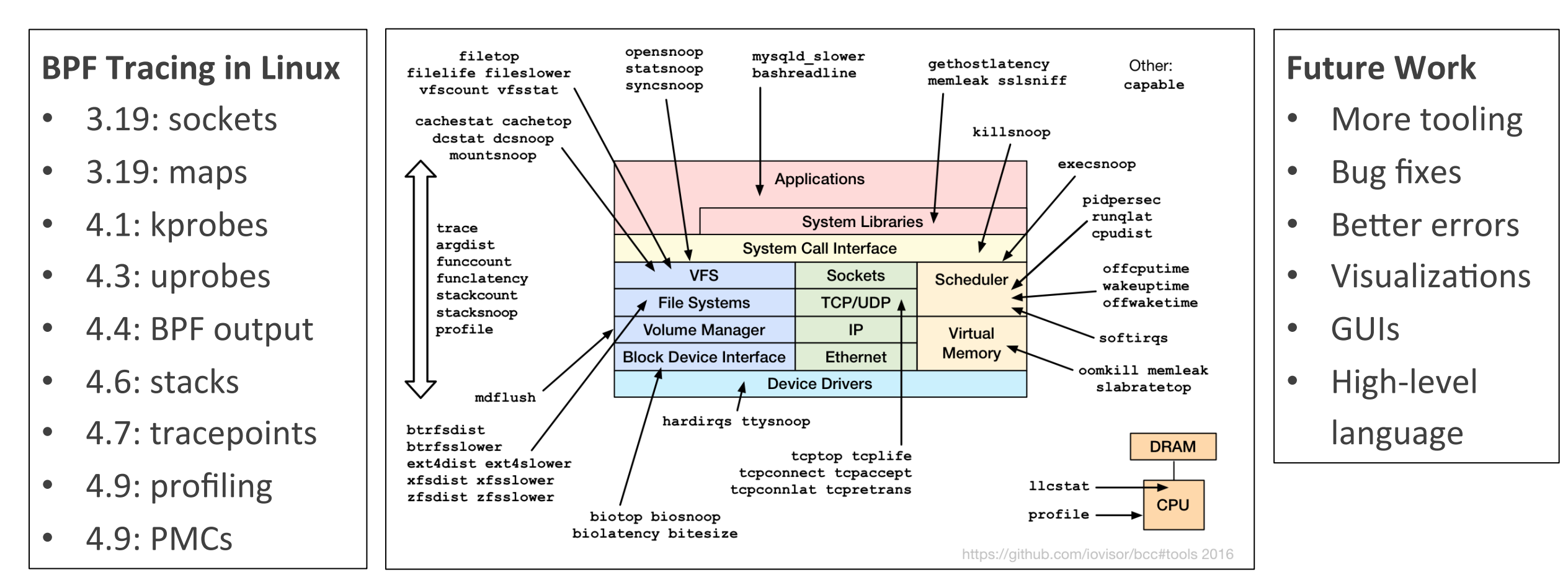

https://github.com/iovisor/bcc#tools

# Links & References

- iovisor bcc:
	- https://github.com/iovisor/bcc https://github.com/iovisor/bcc/tree/master/docs
	- http://www.brendangregg.com/blog/ (search for "bcc")
	- http://blogs.microsoft.co.il/sasha/2016/02/14/two-new-ebpf-tools-memleak-and-argdist/
	- I'll change your view of Linux tracing: https://www.youtube.com/watch?v=GsMs3n8CB6g
	- On designing tracing tools: https://www.youtube.com/watch?v=uibLwoVKjec
- BPF:
	- https://www.kernel.org/doc/Documentation/networking/filter.txt
	- https://github.com/iovisor/bpf-docs
	- https://suchakra.wordpress.com/tag/bpf/
- Flame Graphs:
	- http://www.brendangregg.com/flamegraphs.html
	- http://www.brendangregg.com/blog/2016-01-20/ebpf-offcpu-flame-graph.html
	- http://www.brendangregg.com/blog/2016-02-01/linux-wakeup-offwake-profiling.html
- Dynamic Instrumentation:
	- http://ftp.cs.wisc.edu/par-distr-sys/papers/Hollingsworth94Dynamic.pdf
	- https://en.wikipedia.org/wiki/DTrace
	- DTrace: Dynamic Tracing in Oracle Solaris, Mac OS X and FreeBSD, Brendan Gregg, Jim Mauro; Prentice Hall 2011
- Netflix Tech Blog on Vector:
	- http://techblog.netflix.com/2015/04/introducing-vector-netflixs-on-host.html
- Linux Performance: http://www.brendangregg.com/linuxperf.html

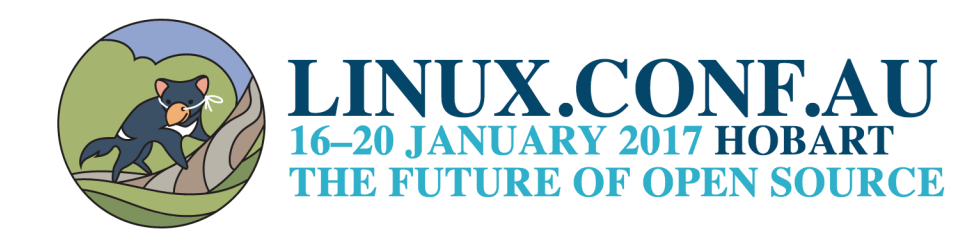

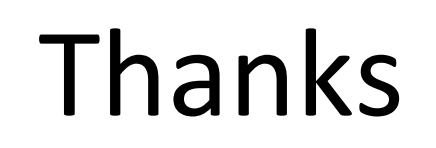

- Questions?
- iovisor bcc: https://github.com/iovisor/bcc
- http://www.brendangregg.com
- http://slideshare.net/brendangregg
- bgregg@netflix.com
- @brendangregg

Thanks to Alexei Starovoitov (Facebook), Brenden Blanco (PLUMgrid/VMware), Sasha Goldshtein (Sela), Daniel Borkmann (Cisco), Wang Nan (Huawei), and other BPF and bcc contributors! 

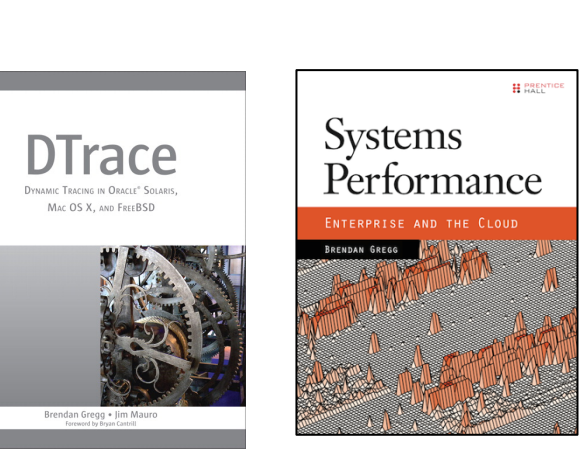

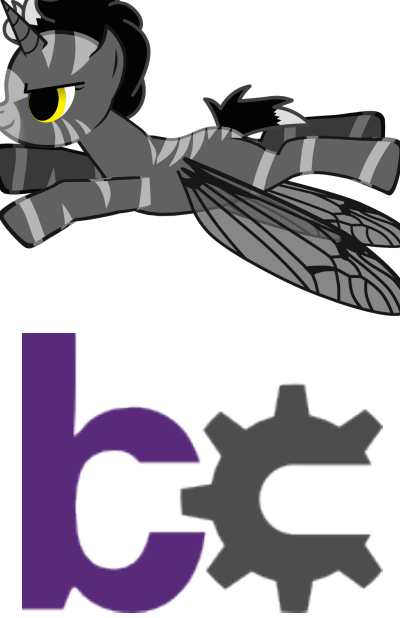